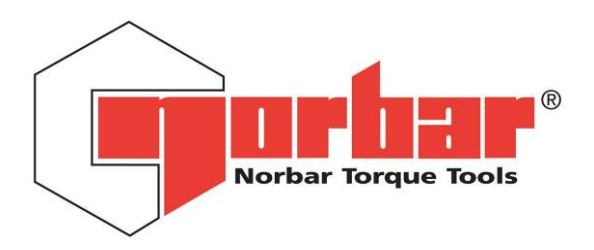

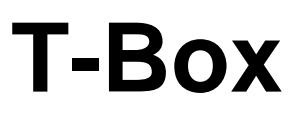

# **BEDIENUNGSANLEITUNG (Teilenummer 34335.DE) Ausgabe 4**

Originalanweisung (ENGLISCH) ZUR VERWENDUNG MIT DER T-BOX, DIE MIT DER SOFTWARE (VERSION 1.0.2.X) AUSGESTATTET IST

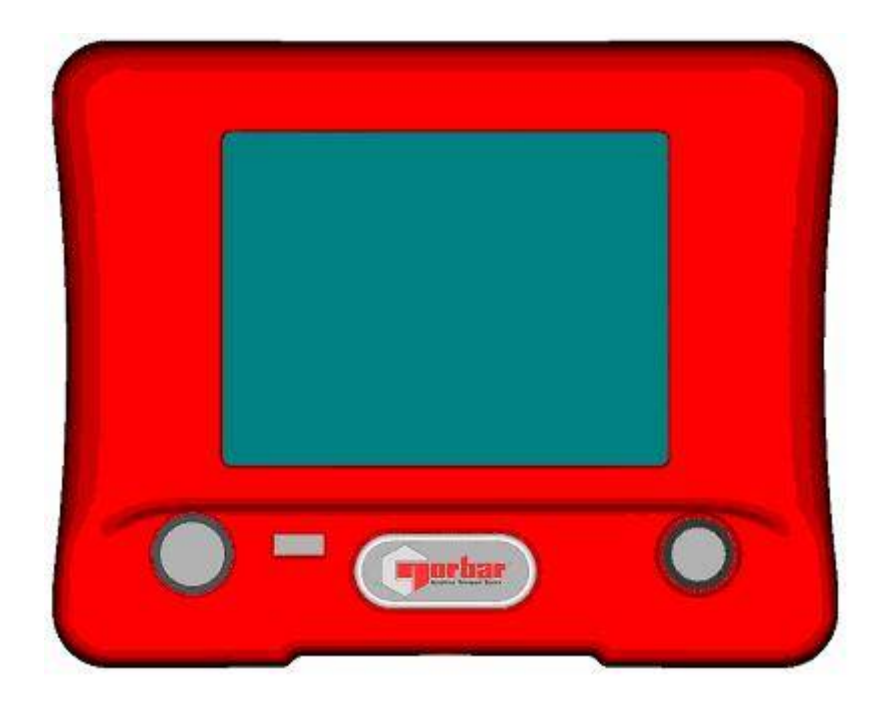

# **TEILENUMMERN, FÜR DIE DIESE BEDIENUNGSANLEITUNG GILT 43236 T-Box**

NORBAR TORQUE TOOLS LTD, Beaumont Road, Banbury, Oxfordshire, OX16 1XJ, GROSSBRITANNIEN Tel.: + 44 (0) 1295 270333, Fax: + 44 (0) 1295 753643

www.norbar.com enquiry@norbar.com

# **INHALT**

**SEITE** 

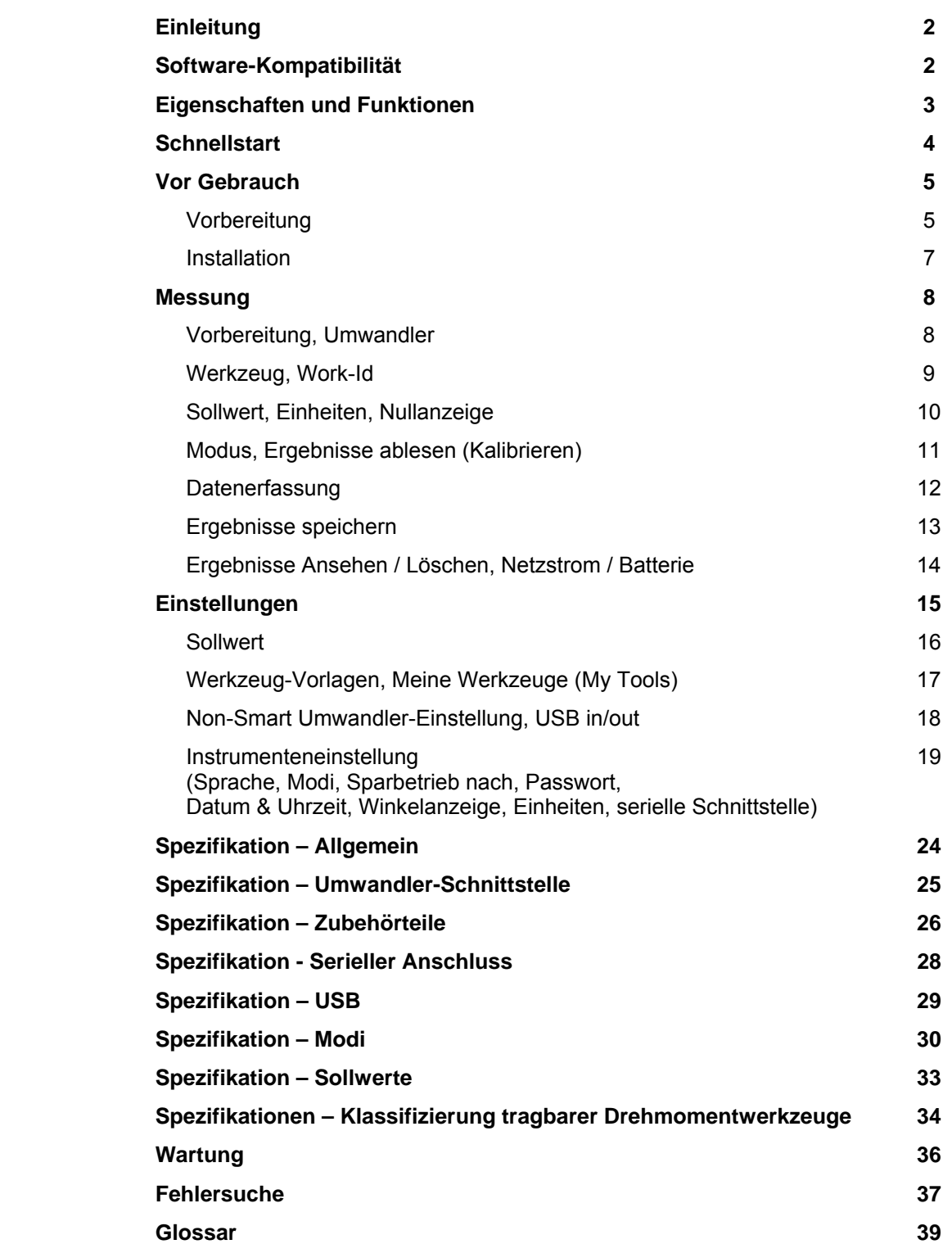

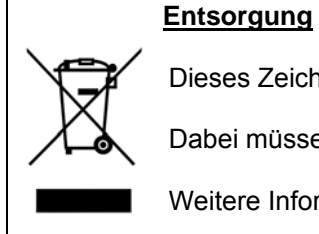

Dieses Zeichen auf dem Produkt gibt an, dass es als Sonderabfall entsorgt werden muss.

Dabei müssen die örtlich geltenden Abfallbestimmungen beachtet werden.

Weitere Informationen finden Sie im Kapitel Wartung.

# **EINLEITUNG**

Die T-Box ist ein tragbares Drehmoment-Messgerät mit einem benutzerfreundlichen Touchscreen-Bildschirm in Farbe. Sowohl manuelle als auch elektrisch betriebene Werkzeuge können gemessen, kalibriert und in einem Diagramm dargestellt werden. Es bietet umfangreiche Instrumentenfunktionen in 12 Sprachen, alle handelsüblichen Drehmomenteinheiten, bereits installierte Werkzeugkalibrierungsvorlagen und einen großen Messspeicher zum Abspeichern der Testergebnisse. Die T-Box verfügt über eine USB-Schnittstelle für die Torque Data Management System (TDMS) Software zum Archivieren von Test-, Kalibrierungs- und graphischen Ergebnissen auf einem Computer.

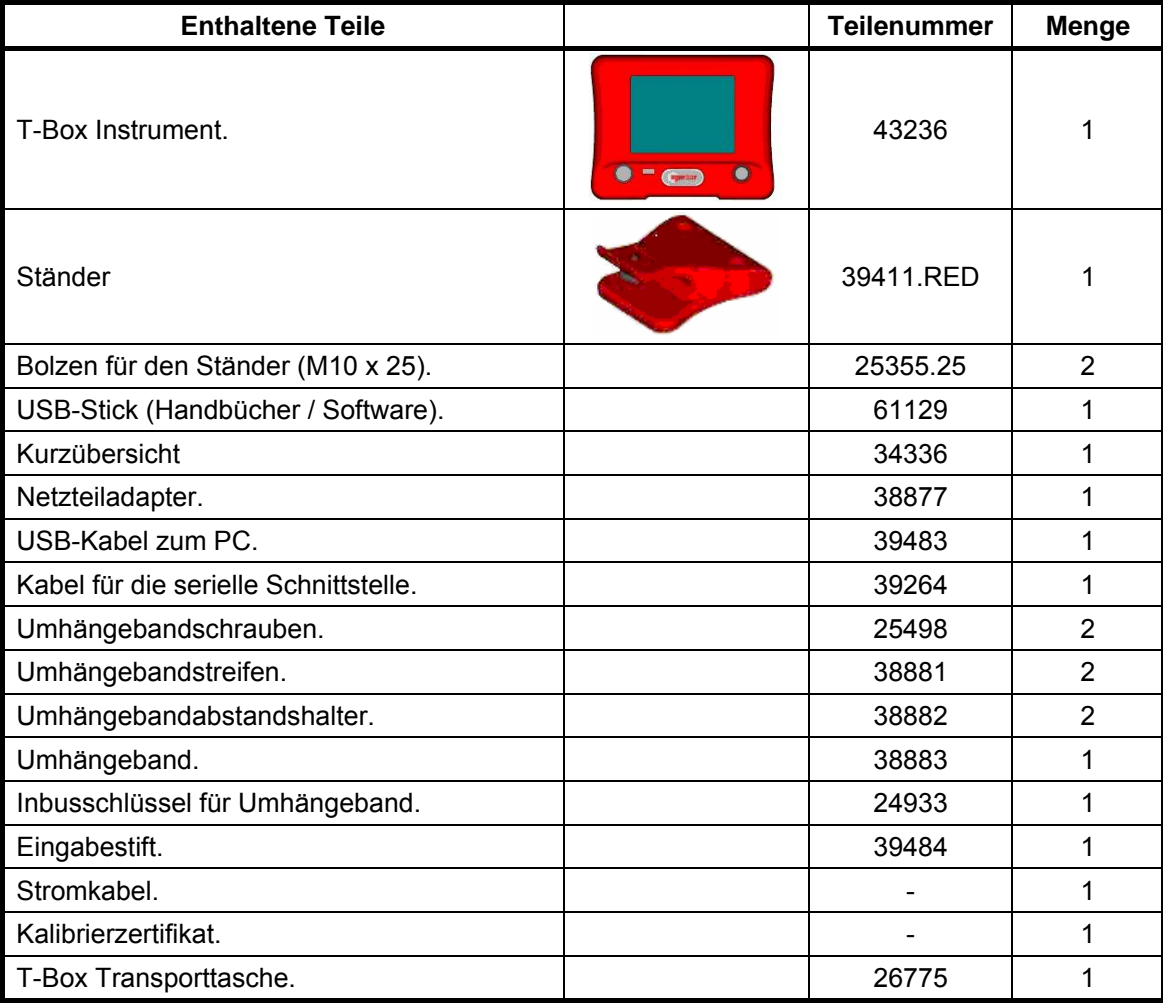

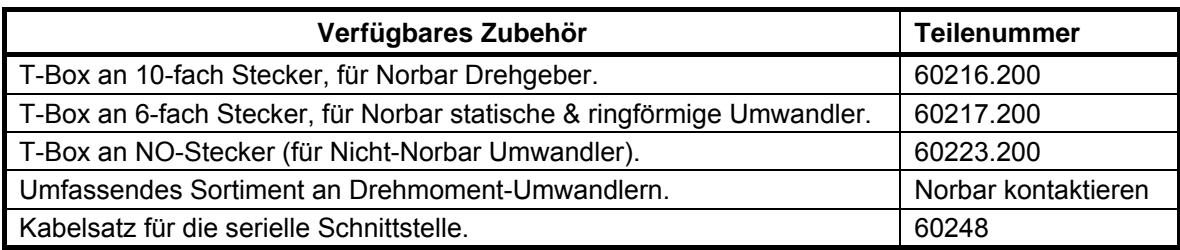

*HINWEIS: - Die Endung hinter der Kabel-Teilenummer steht für die Länge des Kabels in cm, zum Beispiel XXXXX.200 = 2 Meter. Wenn Umwandlerkabel in einer nicht handelsüblichen Länge erforderlich sind, muss der Teilenummer bei der Bestellung eine neue Endung angehängt werden (so genau wie möglich).*

# **SOFTWARE-KOMPATIBILITÄT**

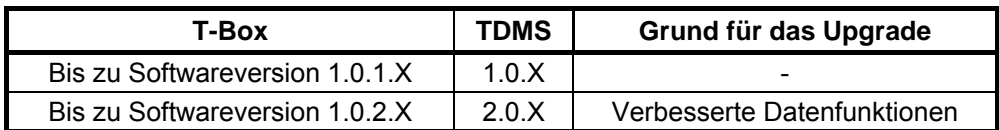

# **EIGENSCHAFTEN UND FUNKTIONEN**

- 5,7 Zoll Farb-Touchscreen mit eindeutigen Symbolen für hohe Benutzerfreundlichkeit.
- Tragbar mit Umhängeband oder am Tisch montiert.
- 4 Umwandler-Eingänge mit ergonomischer Auswahltaste auf der Vorderseite.
- Automatische Erkennung aller 'SMART' Norbar Umwandler. Kann mit den meisten mV/V Umwandlern von Norbar und anderen Herstellern verwendet werden.
- 5-stellige Auflösung für alle Norbar Umwandler.
- Betriebsbereit durch integrierten Akku oder Netzteil.
- Mehrere Sollwerte, um den Status der Ergebnisse von Drehmoment & Winkel anzuzeigen. Der Sollwertstatus wird als Symbol und mit Hilfe von Hintergrundfarben auf dem Display angezeigt, ebenso wie Ausgänge auf den Zusatzsteckern und seriellen Anschlüssen.
- Fortlaufende Datenerfassung der Ergebnisse von Drehmoment oder Drehmoment & Winkel zur Übertragung an TDMS.
- Fähigkeit die Sollwerte für Anwendungen, die das Anziehen in Abfolge erfordern, zu verknüpfen.
- Wählbarer Frequenzgang für jeden Betriebsmodus.
- Passwortschutz für alle einstellbaren Werte, um Bedienfehler durch den Betreiber praktisch auszuschließen.
- Zusatzstecker mit analoger Ausgang & GO/NO GO Steuerung für externe Geräte.
- Serielle Schnittstelle für Datenausgabe an PCs oder Drucker.
- 56 MB Ergebnisspeicher. Ein Beispiel für den Ergebnisspeicher:

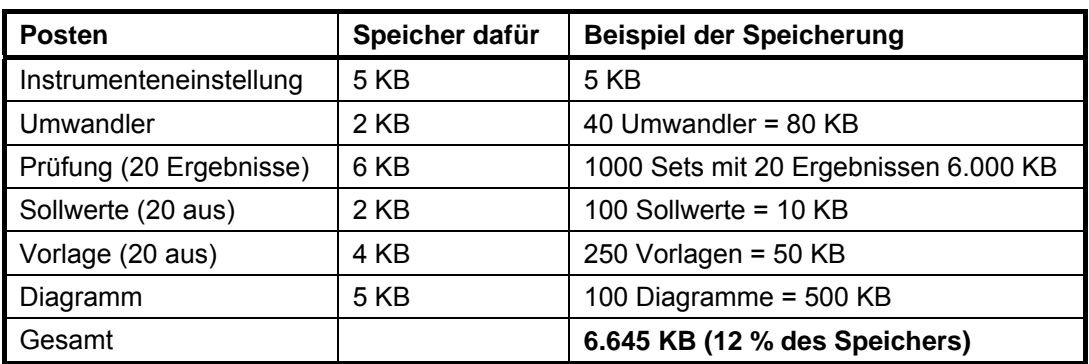

- Vorlagen für alle Norbar Werkzeuge (Drehmomentschlüssel & Pneutorques®), um es dem Benutzer zu ermöglichen mit dem eingebauten Kalibrierungsprogramm einfach Kalibrierungsarbeiten an den Werkzeugen in Übereinstimmung mit den anwendbaren ISO-Standards durchzuführen. Darüber hinaus gibt es Vorlagen für alle Drehmomentwerkzeuge, die in ISO 6789:2003 abgedeckt sind. Weitere Werkzeuge können problemlos hinzugefügt werden.
- Vorprogrammierte Kalibrierungsanleitungen nach ISO6789:2003.
- Führt den Benutzer automatisch durch den Kalibrierungsprozess, der für das Werkzeug erforderlich ist.
- 2 USB-Anschüsse zur Datenübertragung. Kann mit Barcode-Scanner, Maus, Tastatur, Drucker, Hub, etc. verwendet werden.
- 12 Sprachen.
- 8 Modi für Drehmomentwerkzeugmessungen: 'Aufzeichnen', 'Klick', 'Ziffernblatt & Elektronik, 'Abwürgen', 'Schraubendreher', 'Hydraulik', 'Diagramm' (Graph) (für eine visuelle Analyse der Drehmomentprofile) und 'Impuls' (mit einem einzigartigen Impulswerkzeug-Algorithmus, um die Drehmomentleistung des Impulswerkzeugs genau bestimmen zu können).
- Alle Modi für Höchstwerte und erste Höchstwerte können für Manuell oder Auto Reset konfiguriert werden.
- 13 Drehmomenteinheiten. Plus kundenspezifische Einheiten zur Messung von Last, Druck, etc.
- Uhrzeit- & Datum-Stempel mit Ergebnissen.
- Zeigt Drehmoment, Drehmoment & Winkel, Drehmoment & Geschwindigkeit, Drehmoment & Leistung, Drehmoment & Umdrehungen und Drehmoment & Frequenz an.
- TDMS (Torque Data Management System) Software inklusive, für eine komplette Datenverwaltung und Archivierung am PC. Mit nahtloser Datensynchronisation. Weitere Informationen finden Sie im TDMS-Handbuch, Teilenummer 34342.

# **SCHNELLSTART**

Folgen Sie dem Flussdiagramm, um die T-Box zu verwenden. Um einfach das Drehmoment zu messen, folgen Sie dem **ROTEN**, fettgedruckten Pfad.

Detaillierte Informationen finden Sie in den Kapiteln VOR GEBRAUCH, MESSEN, EINSTELLUNGEN und SPEZIFIKATION.

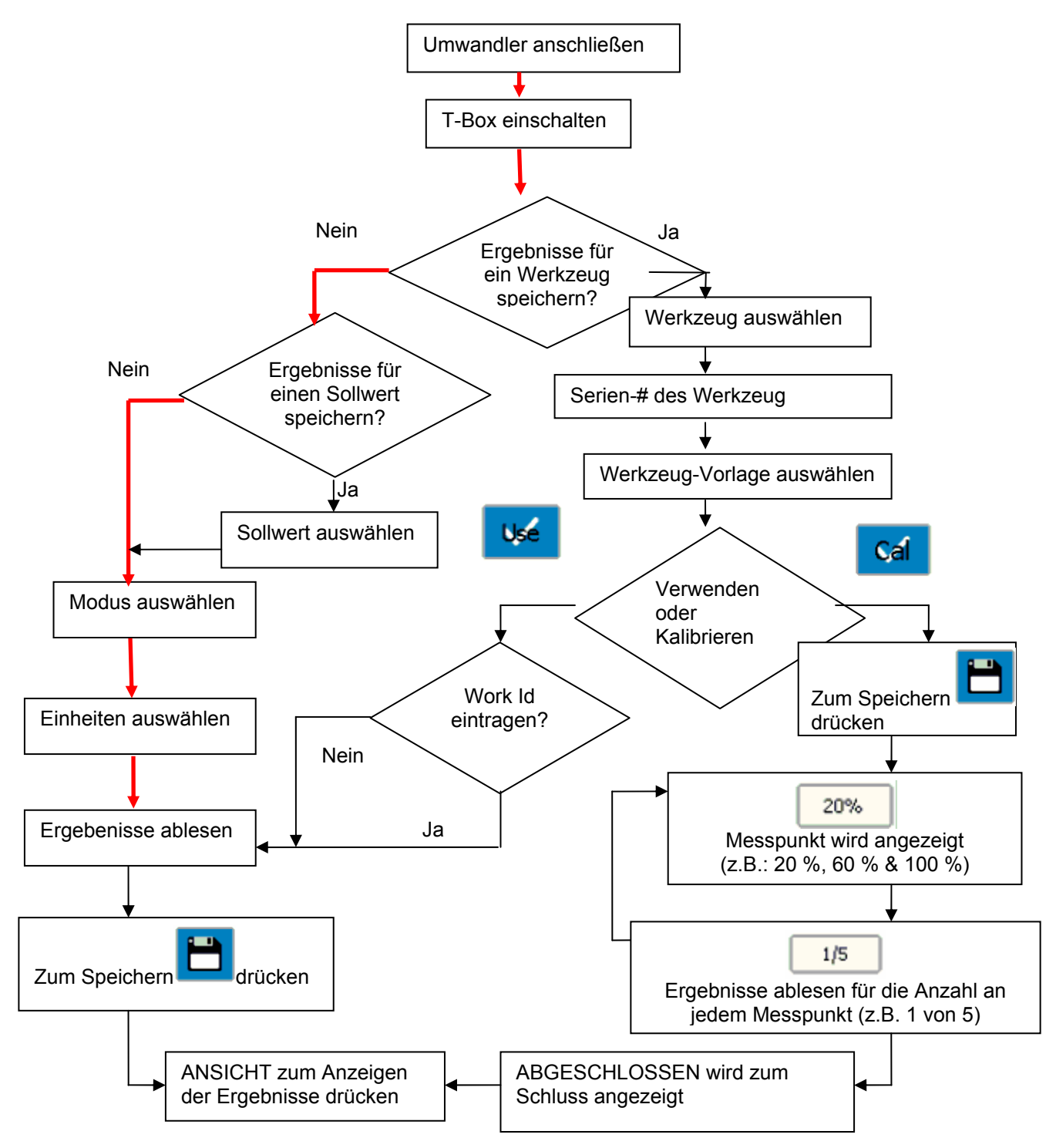

HINWEIS: Wenn Sollwert, Werkzeug-Vorlagen oder Non-Smart Umwandler nicht vorhanden sind, fügen Sie sie über Einstellung hinzu.

# **VOR GEBRAUCH**

#### VORBEREITUNG:-

*Wenn das Gerät anders als vom Hersteller angegeben verwendet wird, können die vorgesehenen Schutzvorrichtungen evtl. unwirksam werden.* 

#### **ACHTUNG! LASSEN SIE T-BOX EIN WENIG ZEIT, SICH DER UMGEBUNGSTEMPERATUR/FEUCHTIGKEIT ANZUPASSEN, EHE SIE DAS GERÄT EINSCHALTEN. WISCHEN SIE FEUCHTIGKEIT VOR DEM GEBRAUCH AB.**

1. Zur Verwendung am Tisch: Fixieren Sie den Ständer mit den mitgelieferten M10-Bolzen am Tisch. **Drehmoment auf nicht mehr als 10 Nm einstellen** T-Box am Ständer anbringen, Befestigungsschrauben von Hand anziehen.

TIPP: Die T-Box wird auf einem Stativ montiert (nicht im Lieferumfang enthalten).

2. Zur tragbaren Verwendung: Schließen Sie das Umhängeband links und Mit dem mitgelieferten Inbusschlüssel anzie

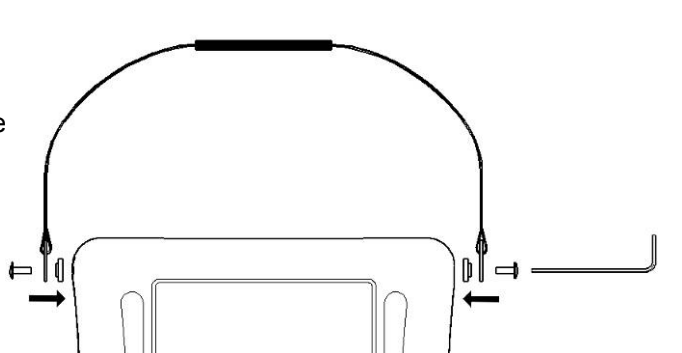

3. Schließen Sie bis zu 4 Umwandler an die Umwandleranschlüsse TD1, TD2, TD3 & TD4 an.

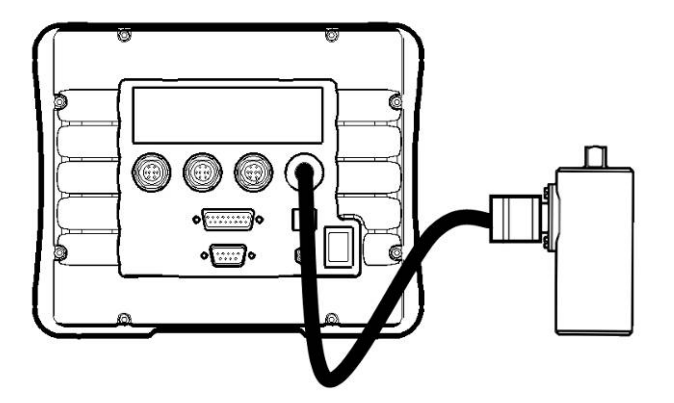

4. Wählen Sie einen Umwandler von der Vorderseite aus (TD1 ist vollständig gegen den Uhrzeigersinn).

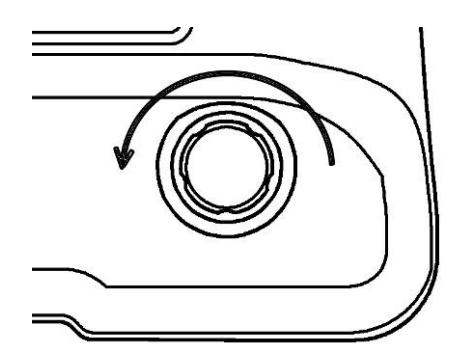

- 5. Bei Verwendung mit einem Kontroll- oder Abschaltungssystem an den ZUBEHÖR-Stecker anschließen.
- 6. Bei Verwendung von RS232 zur Ausgabe der Ergebnisse an die serielle Ausgabe anschließen.
- 7. USB auf der Rückseite an PC anschließen (Kabel im Lieferumfang) zur Verwendung mit der TDMS-Software.

Die TDMS-Software ist auf dem USB-Stick gespeichert.

- Um die TDMS-Software auf einem PC zu installieren:
	- 1. USB-Stick an PC anschließen.
	- 2. TDMS-Handbuch öffnen (Teilenr. 34342) & Anweisungen folgen.

Die TDMS-Software verfügt über folgendes:

- USB-Verbindung zum Norbar T-Box Instrument für eine schnelle Datenübertragung.
- RS232-Verbindung zu anderen Norbar Instrumenten, wie TTT Serie 3.
- Datenbank zum Archivieren von Daten zur Kalibrierung (und Verwendung) von Drehmomentwerkzeugen.
- Statistical Process Control (SPC) der Testergebnisse zur VERWENDUNG der Werkzeuge.
- Einstellen von einzelnen (oder mehreren) T-Boxen mit Werkzeugen, Werkzeugvorlagen, Sollwerten und Nicht-Smart Umwandlern über die Synchronisationsoption.
- Mehrsprachige Kalibrierungszertifikate (Englisch / Französisch / Deutsch / Spanisch / Italienisch / Russisch).
- Vorlagen für Kalibrierungszertifikate nach ISO6789:2003.
- Vorlagen für Kalibrierungszertifikate für Pneutorques® etc.
- Möglichkeit zum Hinzufügen einer Einstellung (d.h. psi) und von Einstellungswerten für die Ergebnisse der Drehmomentkalibrierung auf einem Kalibrierungszertifikat.
- Das Luftdruckdiagramm kann auch gespeichert, eingesehen und gedruckt werden.
- Kompatibel mit Windows® 2000, XP & Vista.
- 8. Die T-Box kann mit Netzstrom oder Akku betrieben werden. Es ist wichtig den integrierten Akku für 200 Minuten (3 Stunden & 20 Minuten) vollständig aufzuladen. Um den integrierten Akku zu laden, schließen Sie das Netzteil zwischen der T-Box (9 V DC-Eingang) und einer AC-Stromversorgung an.

TIPP: Stecken Sie den 9V DC-Stecker an der T-Box an, bevor Sie die Box am Strom anschließen, um eine korrekte Aufladung zu ermöglichen.

TIPP. Wenn das Netzkabel keinen Stecker hat, gelten folgende Anschlüsse: BRAUN: PHASE BLAU: NEUTRALLEITER GRÜN/GELB: SCHUTZLEITER Ziehen Sie im Zweifelsfall einen Elektriker zu Rate.

TIPPS: Die T-Box kann auch verwendet werden, während der Akku geladen wird. Das Aufladen kann im ein- und ausgeschalteten Betriebszustand erfolgen. Der Akku kann ununterbrochen aufgeladen werden.

9. Schließen Sie den USB-Stick an den vorderen Anschluss der T-Box an, um Daten zu übertragen.

Der USB-Stick enthält:

 T-Box-Handbuch (Teilenummer 34335**)** TDMS-Software (Teilenummer 37748**)** TDMS-Handbuch (Teilenummer 34342)

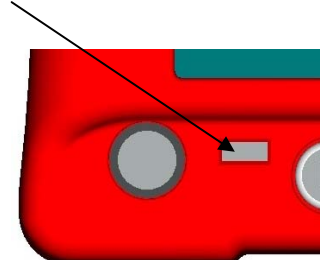

 Um auf die Handbücher & TDMS-Software zugreifen zu können, schließen Sie den USB-Stick an Ihrem PC an. Kopieren Sie das Handbuch auf Ihren PC und öffnen Sie es zur Ansicht.

### **EINSTELLUNG ZUR VERWENDUNG:-**

Schalten Sie die T-Box ein. Das Norbar-Logo erscheint. Warten Sie auf den grünen Fortschrittsbalken im unteren Bereich des Logo-Bildschirms.

Der Messungsbildschirm wird angezeigt:

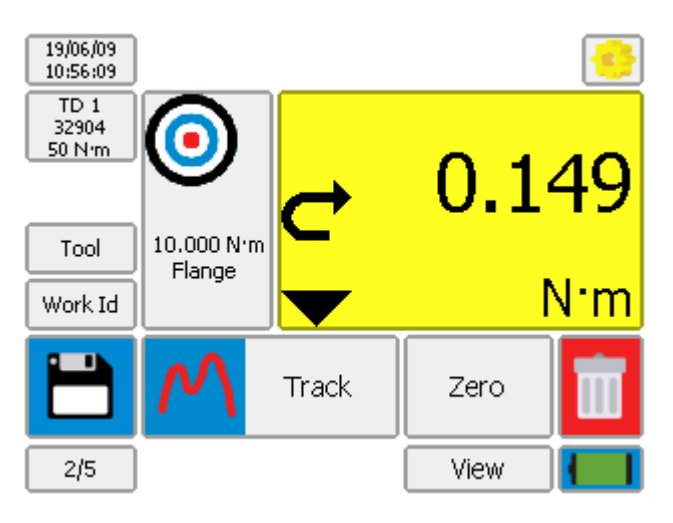

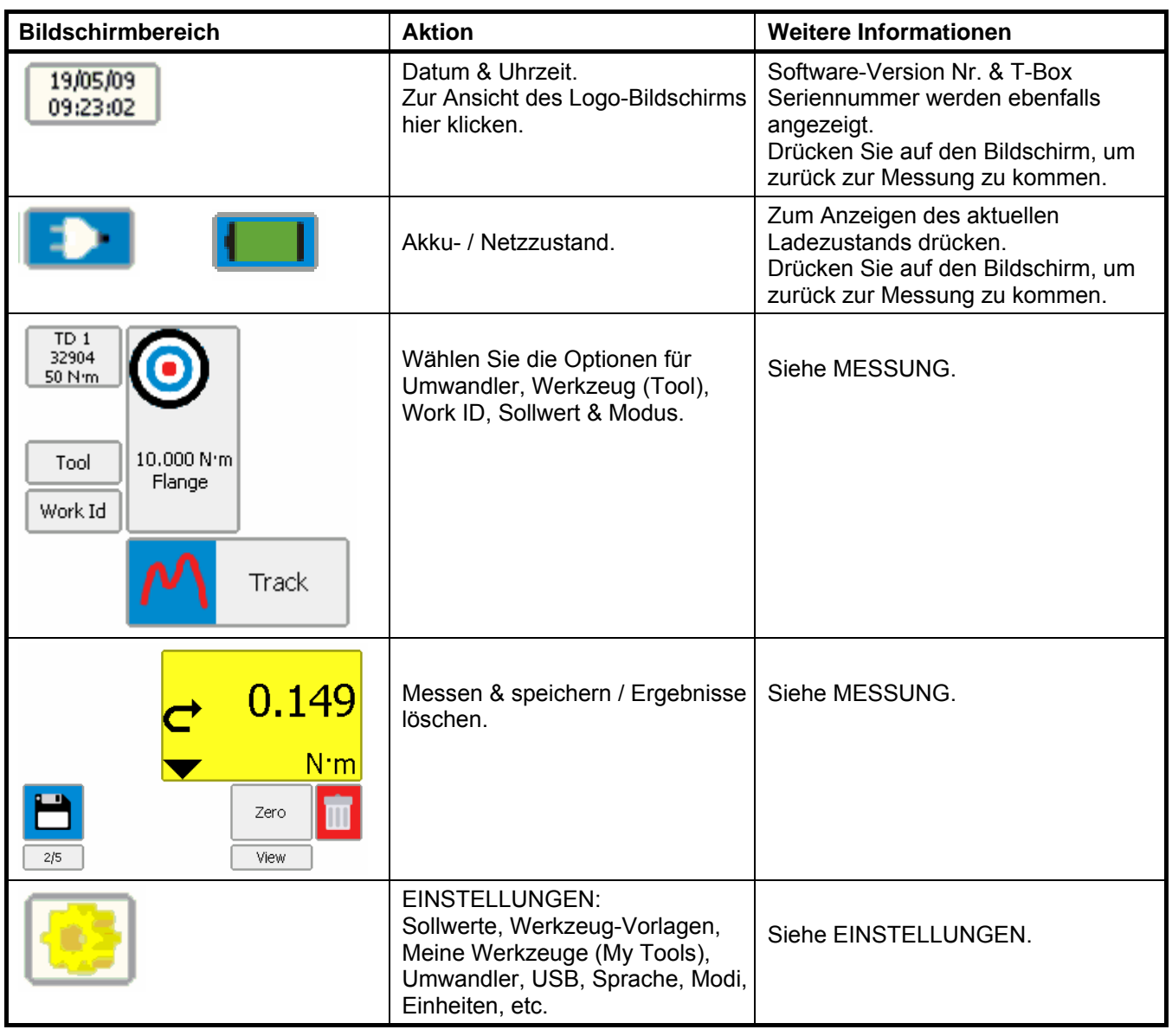

Weitere Informationen finden Sie im Kapitel SPEZIFIKATION.

# **MESSUNG**

#### VORBEREITUNG:-

1. Schalten Sie die T-Box ein.

Dann wird der Messungsbildschirm angezeigt:

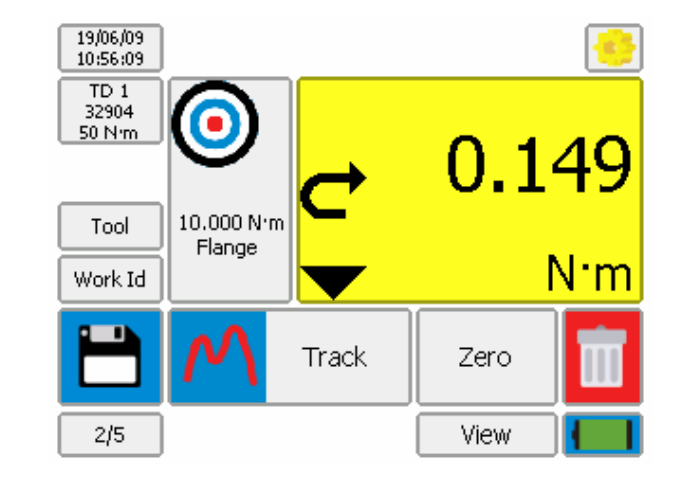

2. Prüfen Sie vor dem Durchführen von Messungen die korrekte Vorbereitung der T-Box

Die folgenden Symbole werden zur Steuerung verwendet:

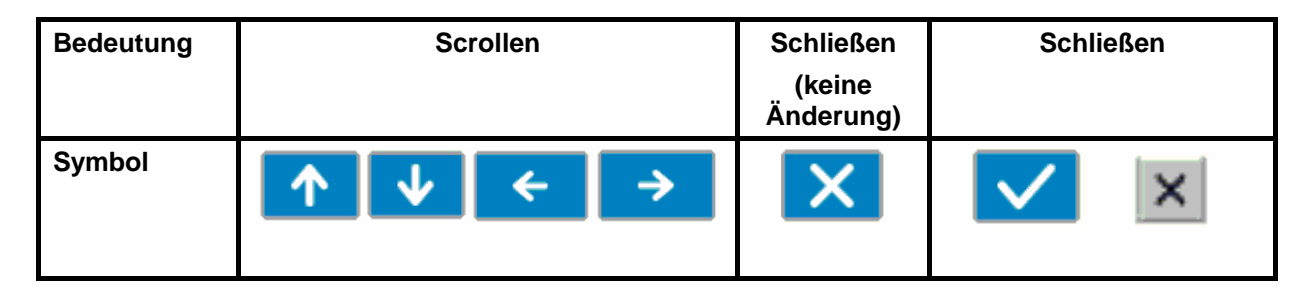

#### Umwandler:-

1. Transducer Zum Anzeigen / Auswählen der Umwandler-Infos drücken.  $\mathbf{v}$ Serial # 123456 Model# 123456 For SMART transducer Units Nm details are shown. Capacity 100 Angle No Calibrated 18/5/2009 08:20:39  $\square$  mV/V  $\overline{\mathbf{2}}$ 19.06.05 Not Linearised G  $0 N<sub>1</sub>$  $0.149$ 10.000 N:n Tool Flange  $N \cdot m$ Work Id 3. Transducer ? Track Zero Serial # Model # Capacity View  $2/5$ **TEST FIX** 60242 100 N·m **1EST FIX** 60242 100 Nm 2EST FIX 60242 100 N:m For non-SMART Transducer shows "TD1 Connect transducer". Press to select transducer. Add new transducer in SETUP.

### Werkzeug (Tool) :-

Drücken Sie auf 'Tool', um das Werkzeug auszuwählen, das kalibriert oder verwendet werden soll. Ein Werkzeug kann sein: Drehmomentschlüssel, Pneutorque, Elektrowerkzeug, Drehmomentschraubendreher, etc.

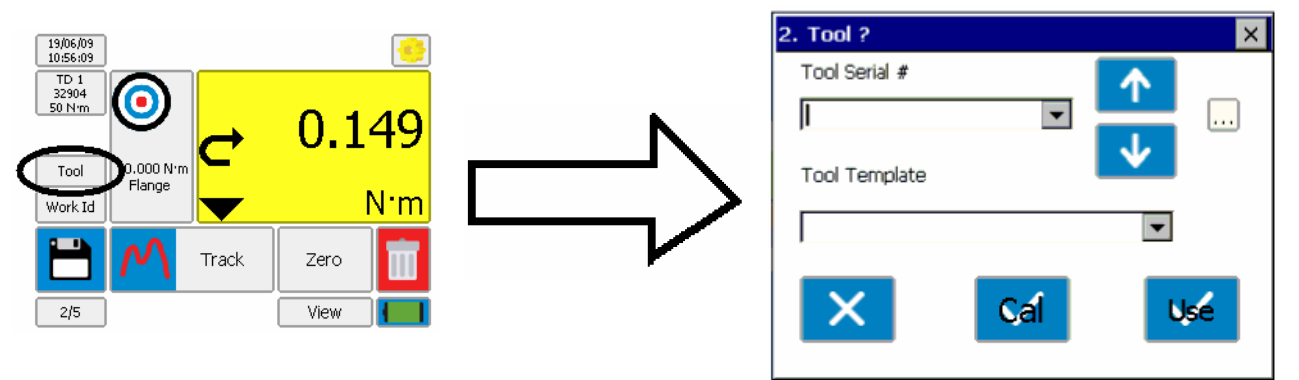

"Seriennummer des Werkzeugs" eintragen / auswählen (wenn nicht erforderlich, "Kein Werkzeug" auswählen

TIPP. Wenn die Werkzeuge einen Barcode haben, kann ein USB-Barcode-Scanner (nicht im Lieferumfang enthalten) zum Eintragen der Nummer verwendet werden.

TIPP. Um die Suche nach einer Werkzeug-Seriennr. zu vereinfachen, schließen Sie eine USB-Tastatur an (nicht im Lieferumfang).

Tragen Sie das erste Zeichen ein, um alle Werkzeug-Seriennummern mit diesem Anfang anzuzeigen.

Wählen Sie "Werkzeug-Vorlage" aus, um die vollständigen Informationen des Werkzeugs für die Kalibrierung anzugeben.

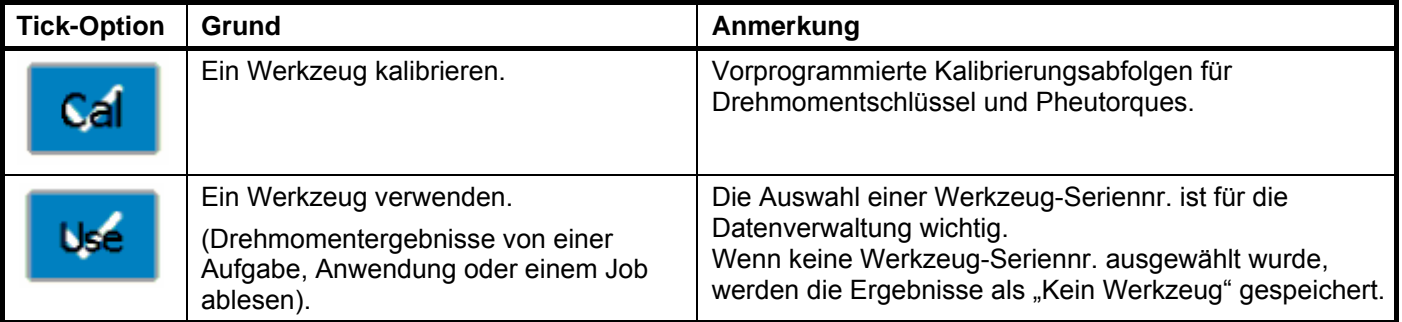

#### **HINWEIS: Um das Werkzeug zu entfernen, halten Sie den Werkzeugbereich so lange GEDRÜCKT, bis "Werkzeug" (Tool) angezeigt wird.**

#### **Work Id:- \_\_\_\_\_\_\_\_\_\_\_\_\_\_\_\_\_\_\_\_\_\_\_\_\_\_\_\_\_\_\_\_\_\_\_\_\_\_\_\_\_\_\_\_\_\_\_\_\_\_\_\_\_\_\_\_\_\_\_\_\_\_\_\_\_\_\_\_\_\_\_\_\_\_\_\_\_\_\_\_\_\_\_**

'Work Id.' (Work Identifizierung) ist ein Verweis zur Aufgabe, Anwendung, dem Job oder Benutzer.

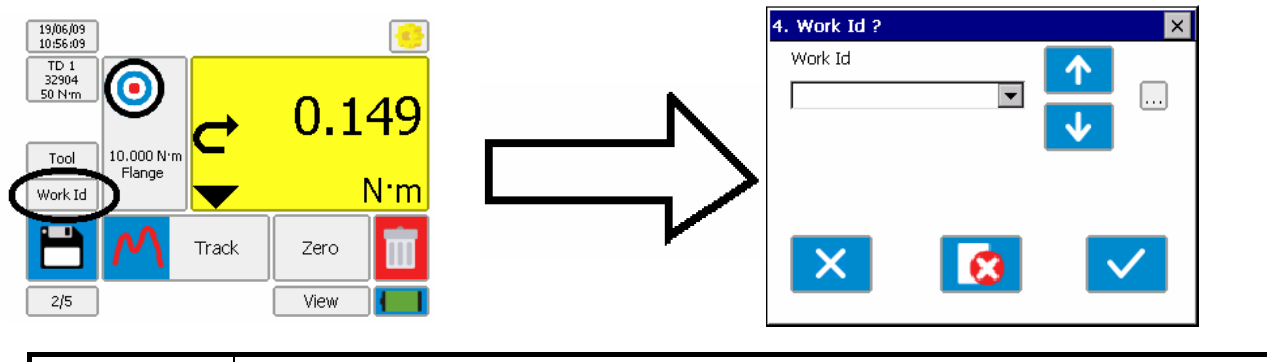

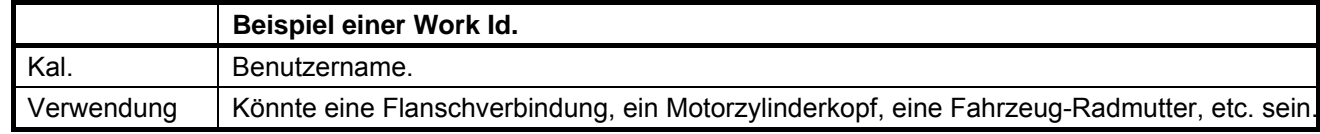

### HINWEIS: Um die Work Id zu entfernen, halten Sie den Werkzeugbereich so lange GEDRÜCKT bis "Work **Id" angezeigt wird.**

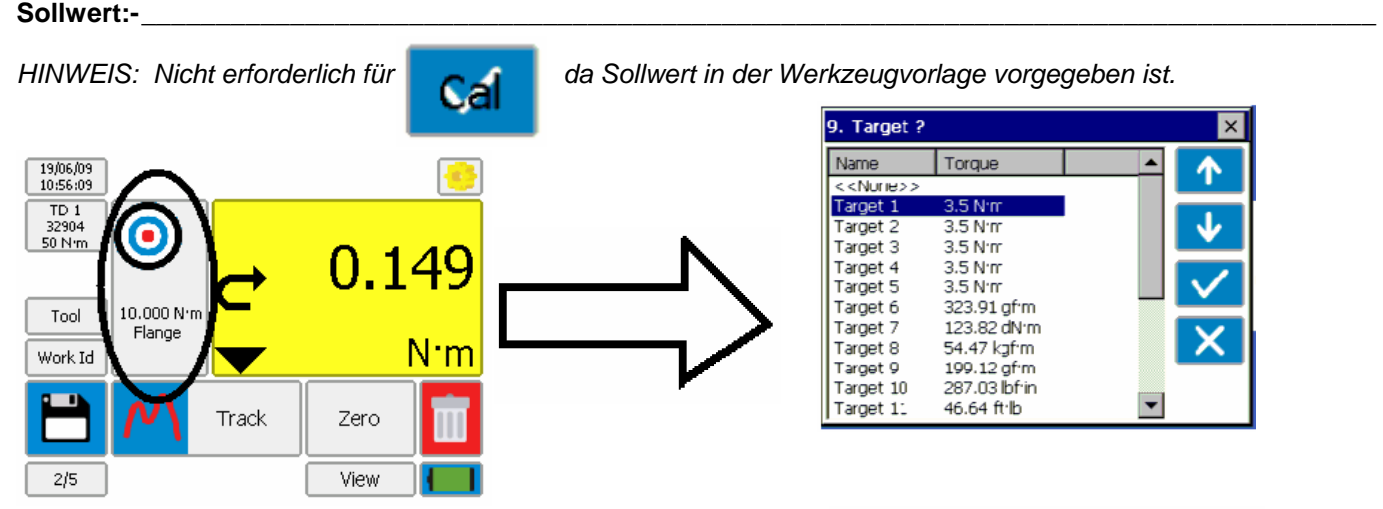

9. Target? Name Torque  $\le$  < Nurie > > Target 1  $3.5 N<sub>TT</sub>$ Target 2  $3.5 N<sub>T</sub>$ 3.5 Nm Target 3  $3.5 N<sub>II</sub>$ Target 4  $3.5 N·m$ Target 5 Target 6 323.91 gf·m Target 7 123.82 dN:m Target 8 54.47 kaf·m 199.12 gf·m Target 9 Target 10 287.03 lbf·in 46.64 ft b Target 11

**Sollwert auswählen (sofern erforderlich).**

Wenn ein Winkelumwandler verwendet wird, kann auch ein Winkel-Sollwert angezeigt werden:

**HINWEIS: Um den Sollwert zu entfernen, halten Sie den Werkzeugbereich so lange GEDRÜCKT bis "Sollwert auswählen" angezeigt wird.** 

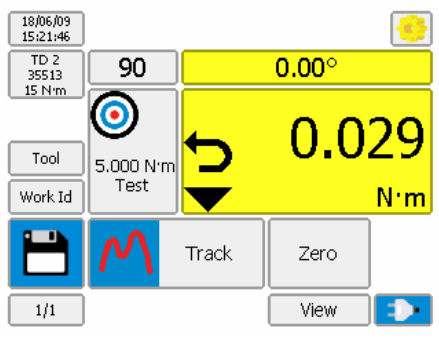

#### **Einheiten:-\_\_\_\_\_\_\_\_\_\_\_\_\_\_\_\_\_\_\_\_\_\_\_\_\_\_\_\_\_\_\_\_\_\_\_\_\_\_\_\_\_\_\_\_\_\_\_\_\_\_\_\_\_\_\_\_\_\_\_\_\_\_\_\_\_\_\_\_\_\_\_\_\_\_\_\_\_\_\_\_\_\_**

*HINWEIS: Die Einheiten verfügbar für* **Cal werden in der Werkzeug-Vorlage eingestellt.** 19/06/09<br>10:56:09 Units? TD 1<br>32904<br>50 Nm O  $N$ ·m kaf·m lbf·ft ozf∙in 0.149 10.000 N  $Ibf'$ Tool dN·m kgf·cm in oz Flange N m Work Id gf·m  $cN \cdot m$ ft Ib Track Zero qf·cm  $in·lb$  $2/5$ View

Zum Auswählen der erforderlichen Einheiten drücken.

### Anzeige auf null setzen:-

Stellen Sie sicher, dass sich das Gerät im AUFZEICHNEN-Modus befindet.

Richten Sie den Umwandler in die Betriebsrichtung aus.

Drücken Sie auf "Zero" (Null), um die Anzeige auf null zu setzen.

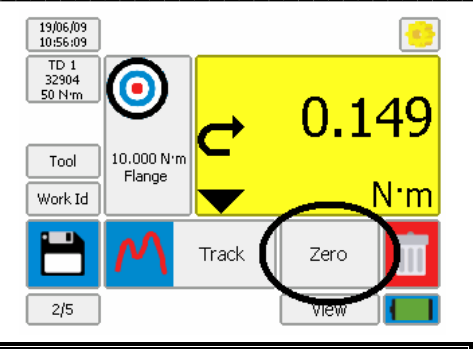

TIPP. Wenn die Anzeige nicht auf null gesetzt wird, kann es sein, dass der Umwandler überlastet ist. Schicken Sie den defekten Umwandler zurück an Norbar.

### **Modus:- \_\_\_\_\_\_\_\_\_\_\_\_\_\_\_\_\_\_\_\_\_\_\_\_\_\_\_\_\_\_\_\_\_\_\_\_\_\_\_\_\_\_\_\_\_\_\_\_\_\_\_\_\_\_\_\_\_\_\_\_\_\_\_\_\_\_\_\_\_\_\_\_\_\_\_\_\_\_\_\_\_\_\_\_**

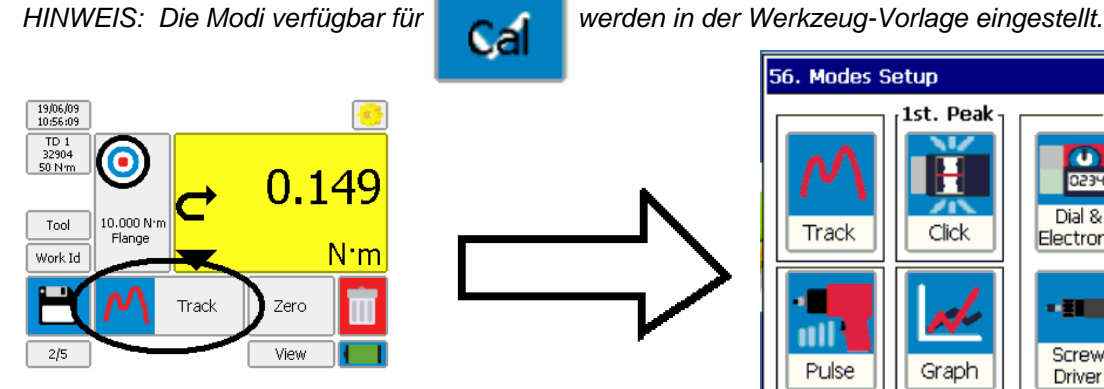

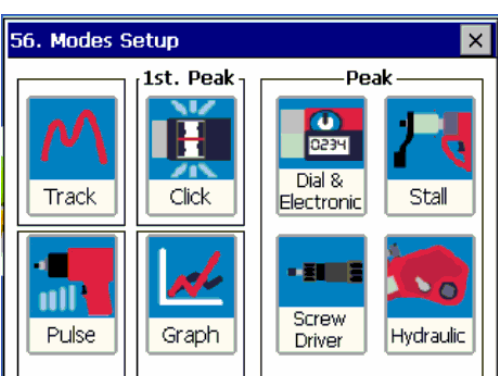

Wählen Sie den Modus für das verwendete Werkzeug aus. Der aktuell ausgewählte Modus wird mit einem BLAUEN Rand angezeigt.

#### **Ergebnisse ablesen:- \_\_\_\_\_\_\_\_\_\_\_\_\_\_\_\_\_\_\_\_\_\_\_\_\_\_\_\_\_\_\_\_\_\_\_\_\_\_\_\_\_\_\_\_\_\_\_\_\_\_\_\_\_\_\_\_\_\_\_\_\_\_\_\_\_\_\_\_\_\_\_\_\_**

Werkzeug verwenden und Drehmoment an der T-Box messen.

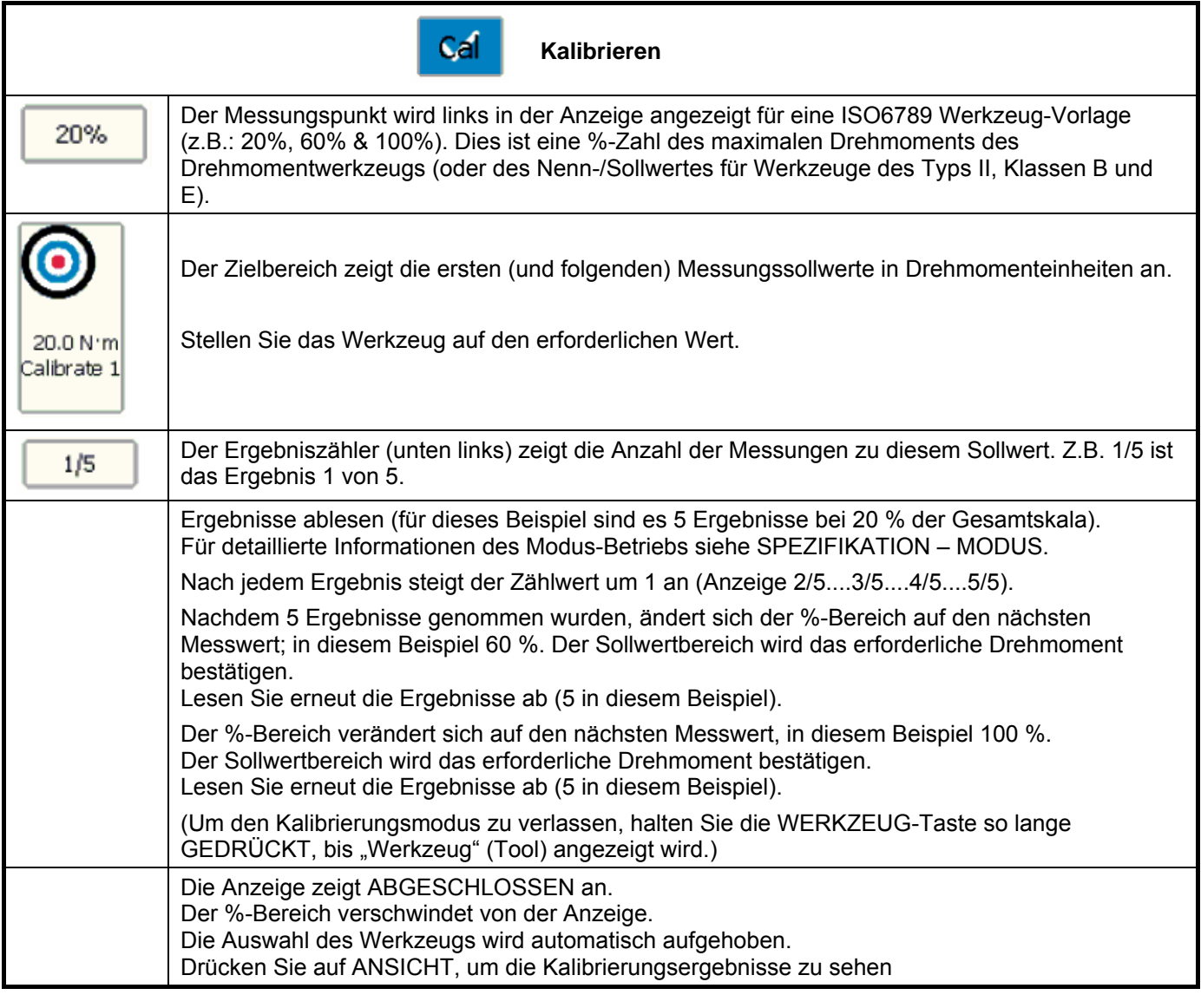

TIPP. ABGESCHLOSSEN blinkt rot auf, wenn Tests die (außerhalb der Anforderungsgrenzen) für ein Werkzeug gemacht werden, bevor (oder nachdem) die Speichertaste gedrückt wurde.

r

Ŧ

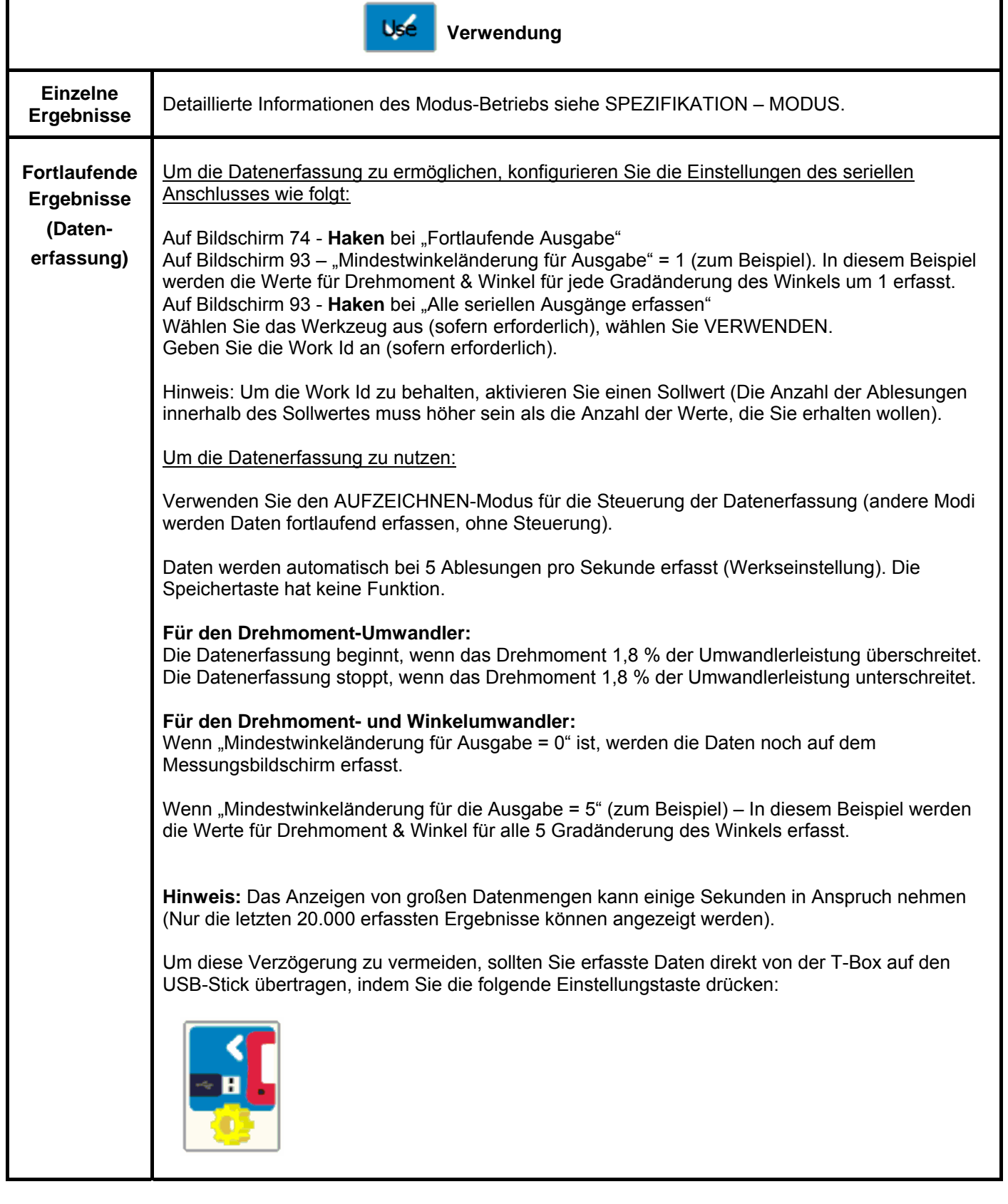

# **Ergebnisse speichern:-**

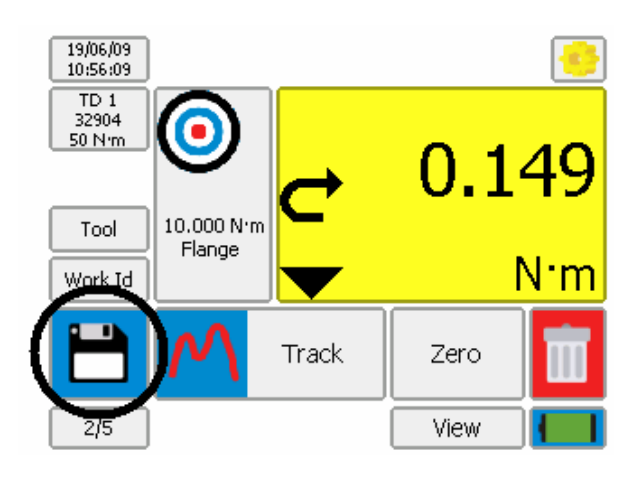

Wann wird eine Messung gespeichert?

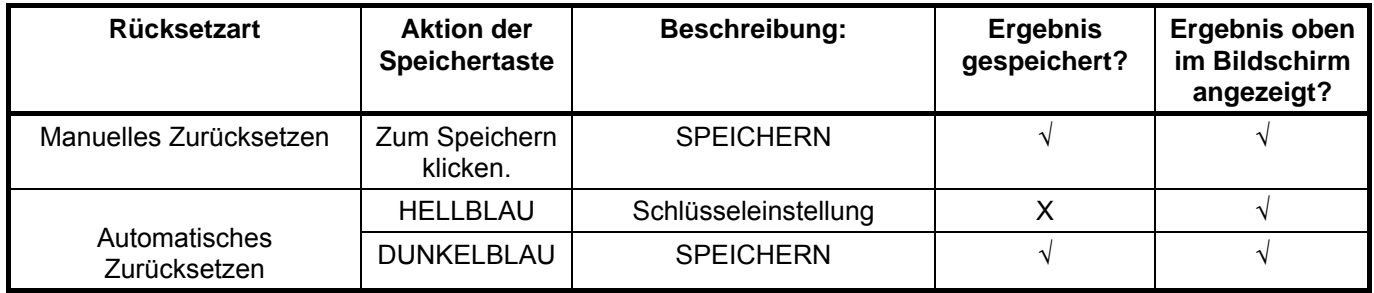

*HINWEIS: Die maximale Anzahl der gespeicherten Anfragen im Aufzeichnen-Modus ist 1 pro Sekunde.*

Die NULL-Taste wird in den Speichermodi zur RESET-Taste. Drücken Sie RESET, um die abgelesenen Ergebnisse zurückzusetzen, ohne die Ergebnisse zu speichern.

Jedes Mal SPEICHERN fügt der Testzählung eine weitere Nummer hinzu.

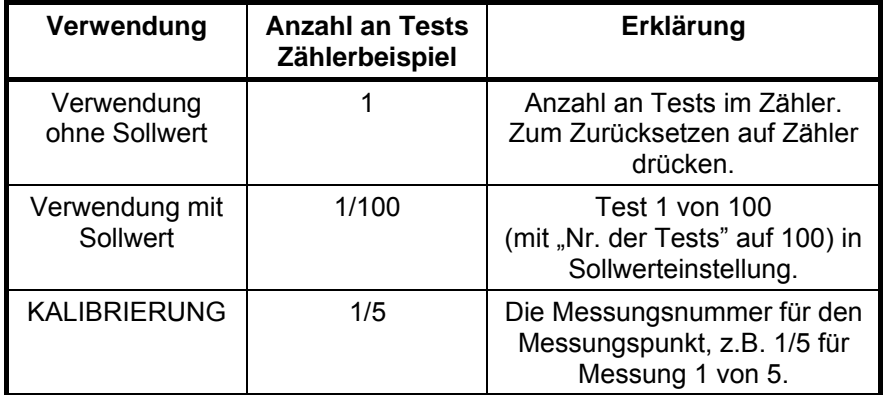

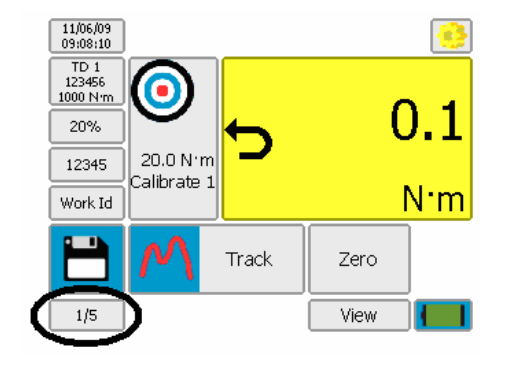

Wenn ein Ergebnis gespeichert wurde, erscheint das "Mülltonne"-Symbol [19/66/09]<br>
Menn ein Ergebnis gespeichert wurde, erscheint das "Mülltonne"-Symbol [32904]

Drücken Sie auf die "Mülltonne", um

- 1. die letzten Testergebnisse aus den gespeicherten Daten zu löschen.
- 2. Die letzte Messung wird aus dem oberen Bildschirmbereich entfernt.
- 3. Die Anzahl an Testzählungen wird um 1 reduziert.
- 3. Das Mülltonne-Symbol verschwindet.

Am Ende der KALIBRIERUNG oder wenn "Anzahl der Tests" abgeschlossen ist, erscheint in der T-Box:

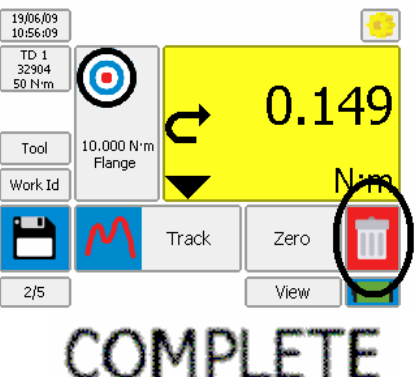

### Ergebnisse ansehen / löschen:-

Zur Ansicht der Ergebnisse zur Verwendung, Kalibrierung & für Diagramme:

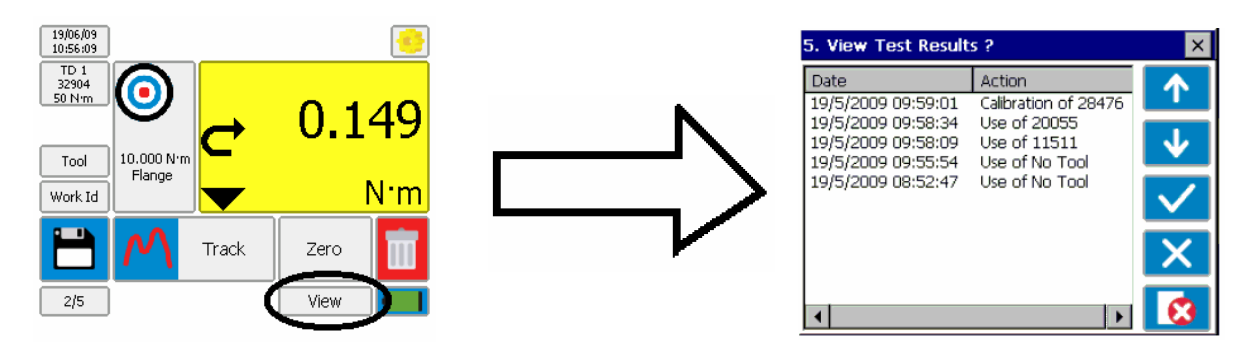

Ergebnis auswählen, dann drücken:

HAKEN zur Ansicht

[Zeigt: Werkzeug, Modus, Umwandler und Ergebnisse (mit LO/OK/HI wenn Sollwert verwendet wurde)]. ROTES KREUZ zum Löschen (mit Passwort, sofern eingestellt).

Die Ergebnisse werden im DATUM-Ordner aufgelistet, mit den aktuellsten an der Spitze. Die Aktion ist definiert als:

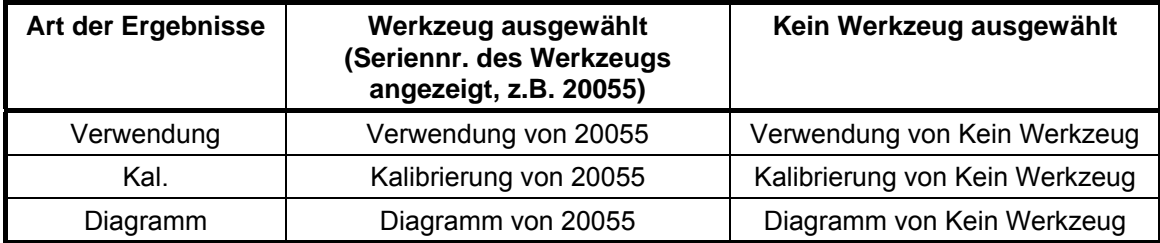

Wenn eine Work Id angegeben wurde, wird diese in Klammern angezeigt. Wenn die Work Id z.B. "FLANGE 6" ist, erscheint im Display "Verwendung von 20055 (FLANGE 6)".

### **Netzstrom / Akku:-**

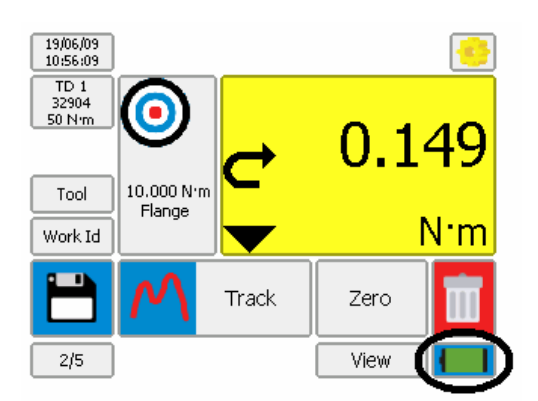

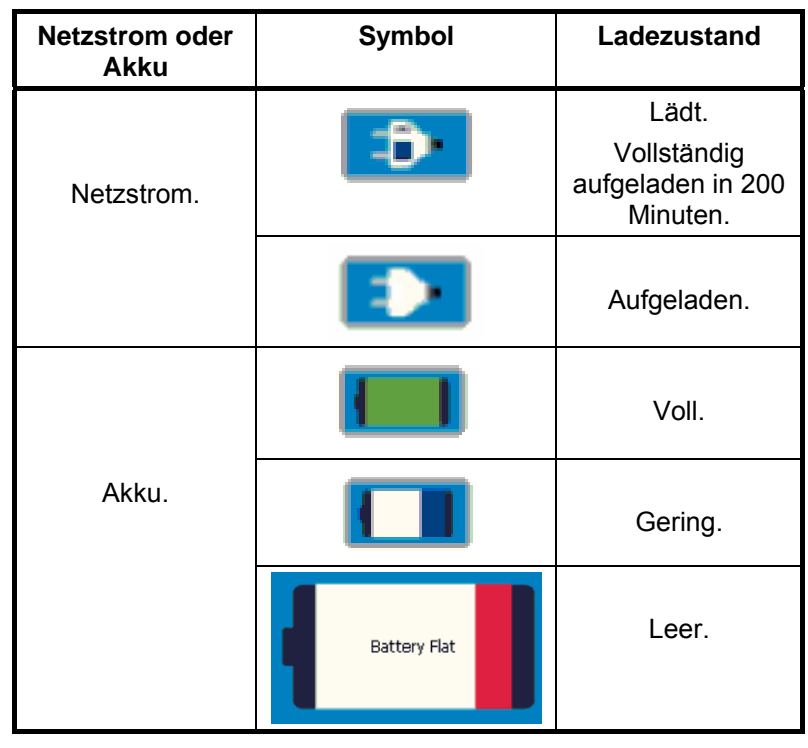

# **EINSTELLUNGEN**

Die T-Box EINSTELLUNG umfasst: Sollwerte, Werkzeug-Vorlagen, Meine Werkzeuge (My Tools), Non-Smart Umwandler, USB, Sprache, Modi, Sparbetrieb, Passwort, Uhrzeit & Datum, Winkelanzeige, Einheiten und serielle Anschlüsse.

Die TDMS-Software kann auch die Sollwerte, Werkzeug-Vorlagen & Umwandler einstellen.

Drücken Sie: **in Messung zum Anzeigen von:** 

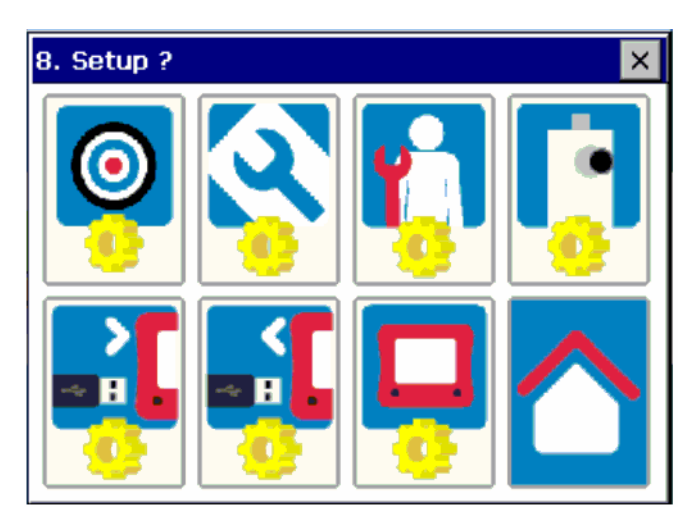

Während der EINSTELLUNG und Auswahl werden die folgenden Funktionen verwendet:

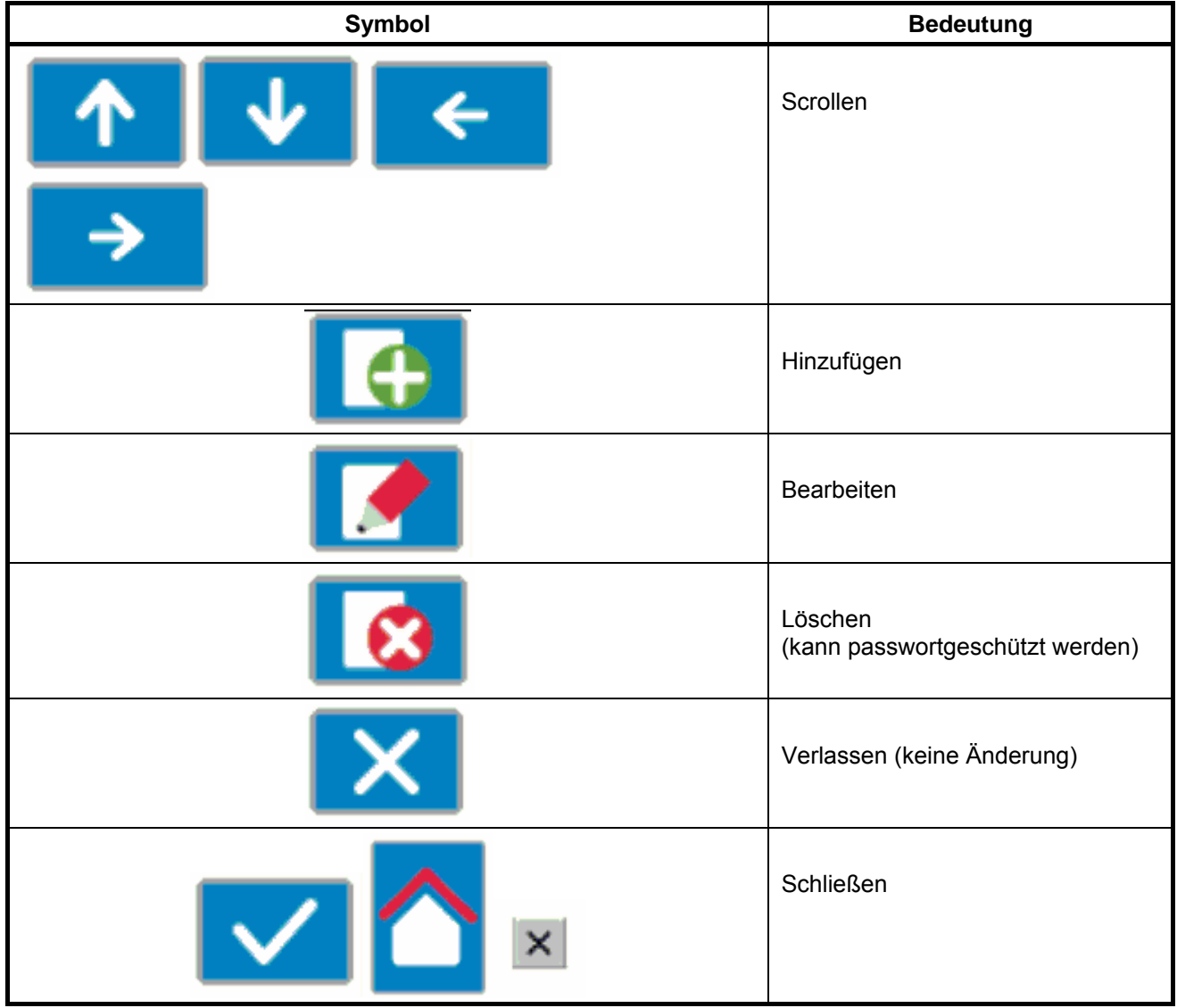

# SOLLWERT:-

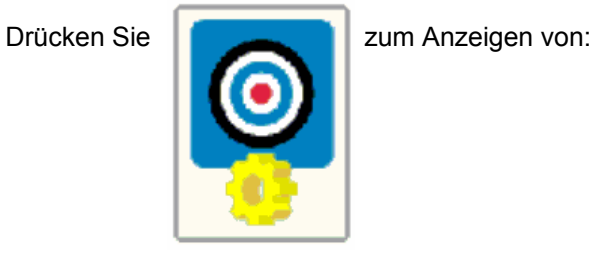

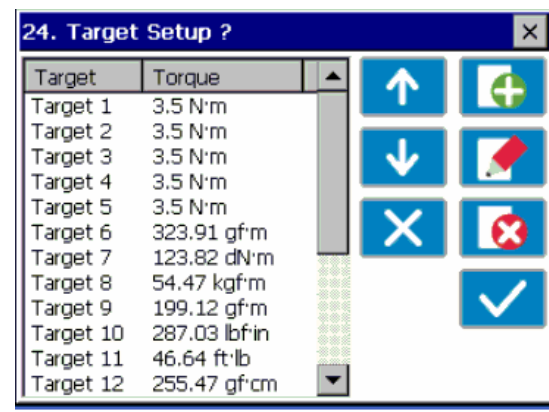

Wählen Sie Hinzufügen, Bearbeiten oder Löschen von Sollwerten.

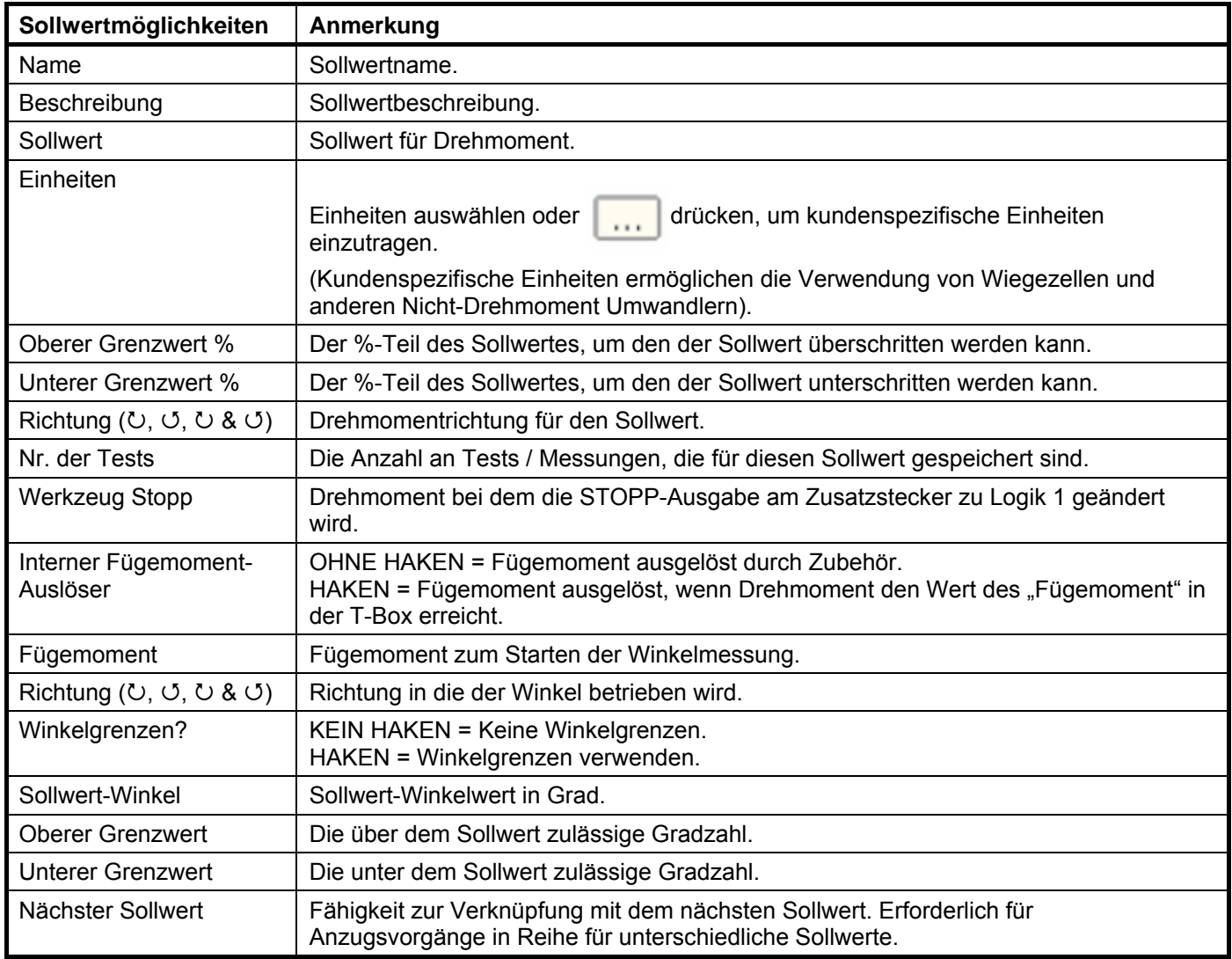

Sollwerte können auch in der TDMS-Software eingestellt werden.

## WERKZEUG-VORLAGEN :-

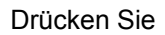

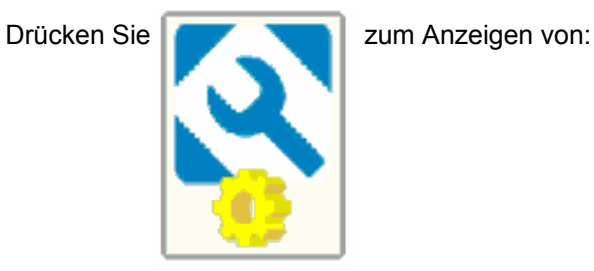

Es gibt Vorlagen für alle Norbar-Werkzeuge (Drehmomentschlüssel & Pneutorques®) in mehreren Drehmomenteinheiten.

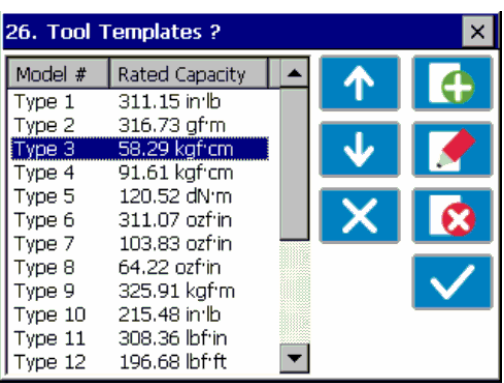

Wählen Sie Hinzufügen, Bearbeiten oder Löschen von Werkzeug-Vorlagen.

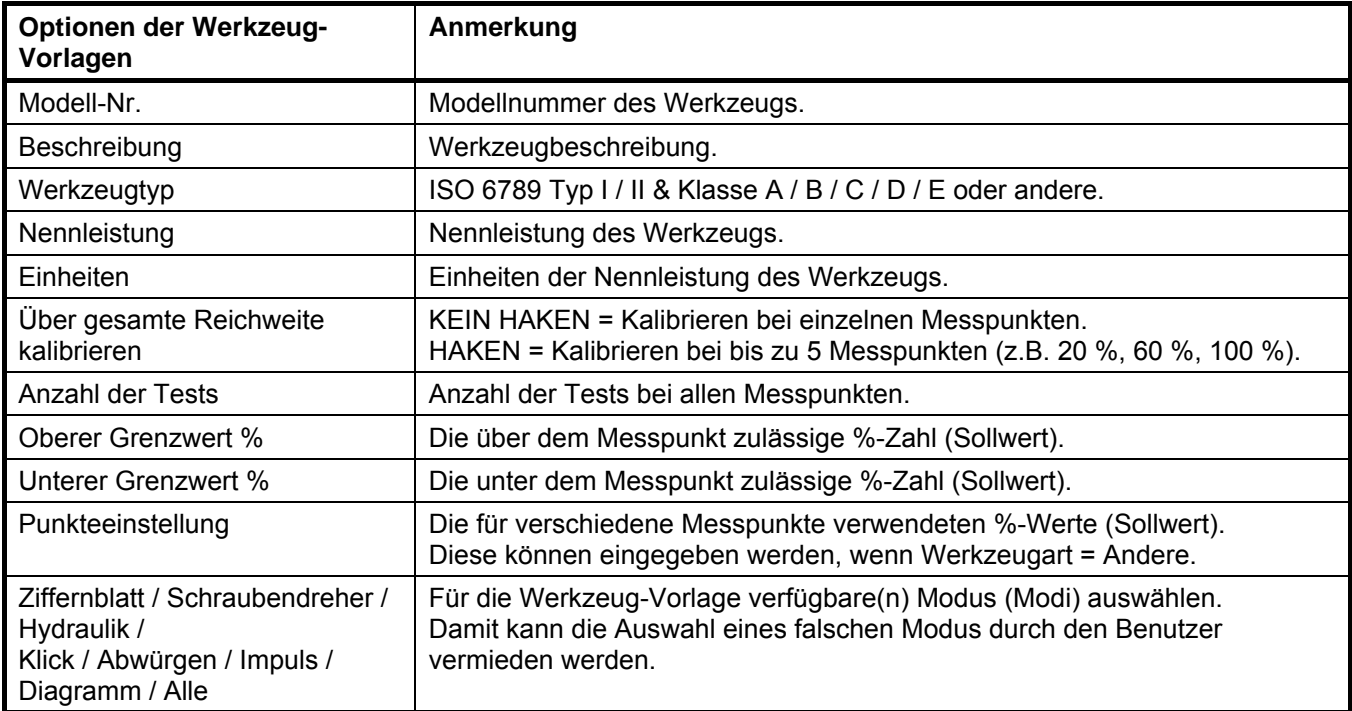

Weitere Informationen zu ISO 6789 finden Sie in "SPEZIFIKATION – KLASSIFIZIERUNG TRAGBARER DREHMOMENTWERKZEUGE".

Werkzeug-Vorlagen können auch in der TDMS-Software eingestellt werden.

# **MEINE WERKZEUGE (MY TOOLS):-\_\_\_**

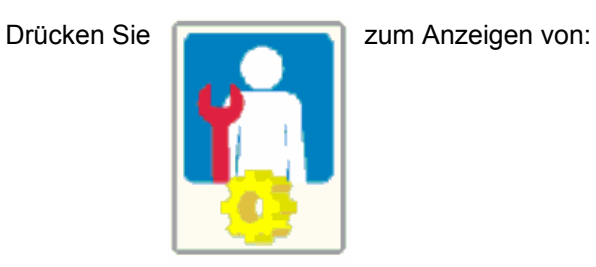

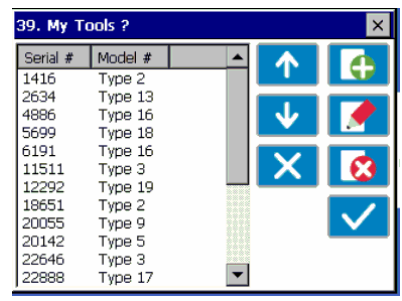

Wählen Sie Hinzufügen, Bearbeiten oder Löschen von Werkzeugen.

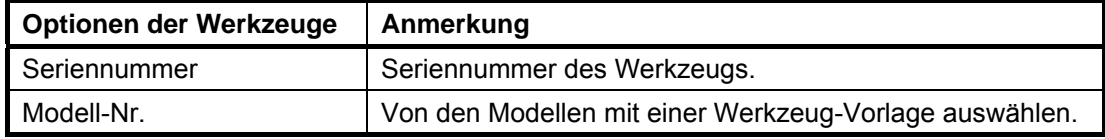

### NON-SMART-UMWANDLER-EINSTELLUNG:-

*HINWEIS: Diese Funktion ist nicht erforderlich für Norbar SMART Umwandler (mit Endung: .LOG, .LOGA, .IND & .INDA).*

Drücken Sie **zum Anzeigen von:** 

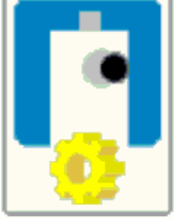

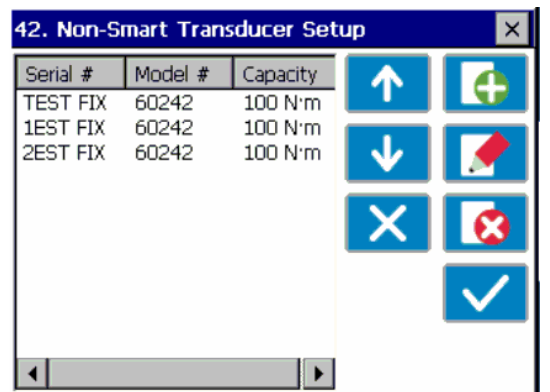

Nach Bedarf Hinzufügen / Bearbeiten / Löschen.

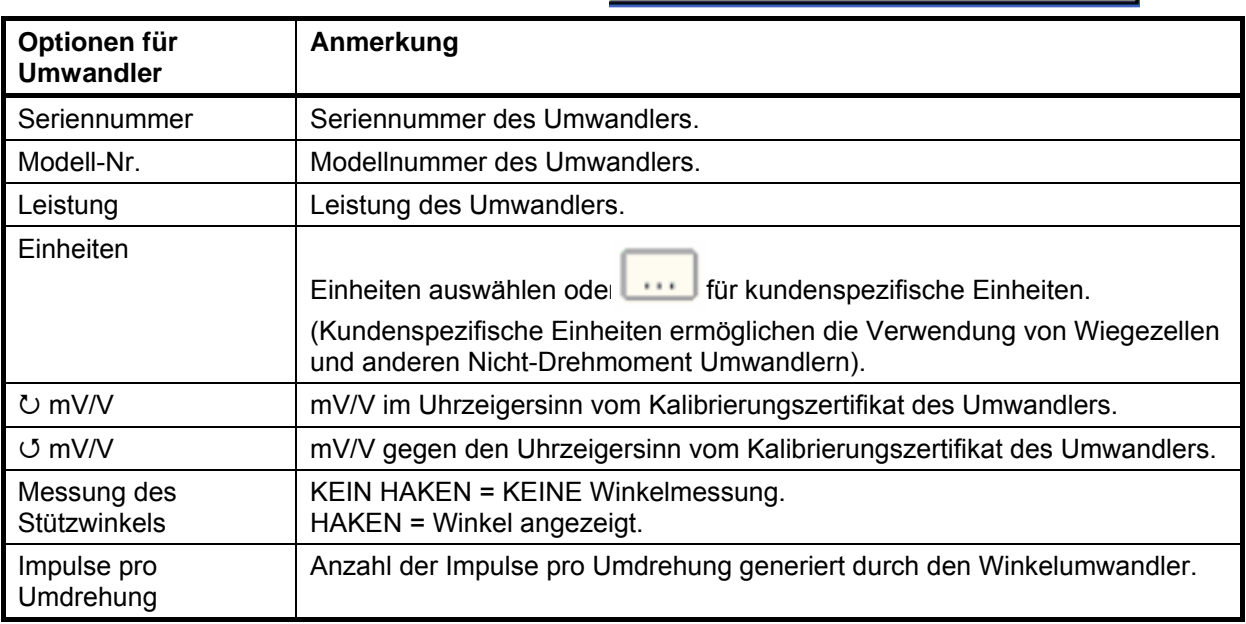

Non-Smart Umwandler können auch in der TDMS-Software eingestellt werden.

#### USB in / out:-

USB-Stick an der Vorderseite der T-Box anschließen.

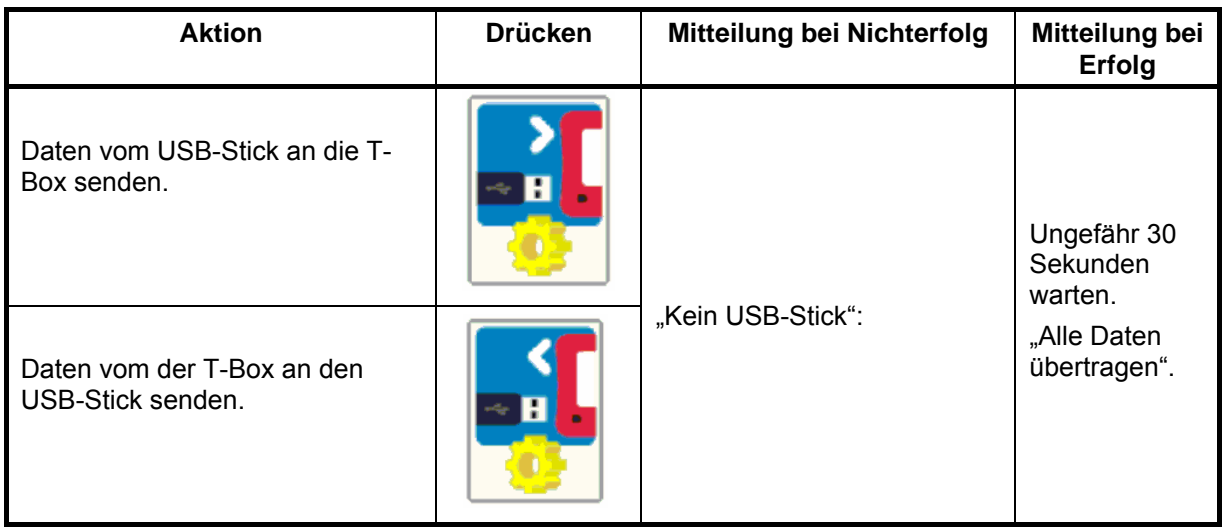

Weitere Informationen finden Sie unter "SPEZIFIKATION - USB".

### Instrumenteneinstellung:-

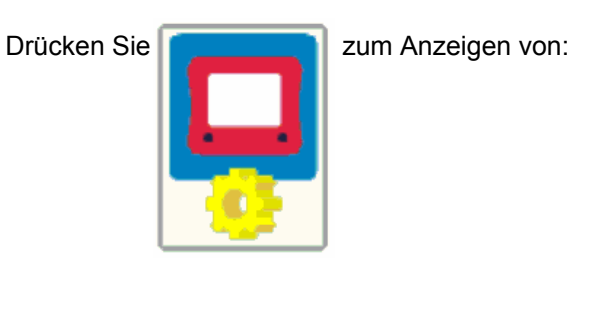

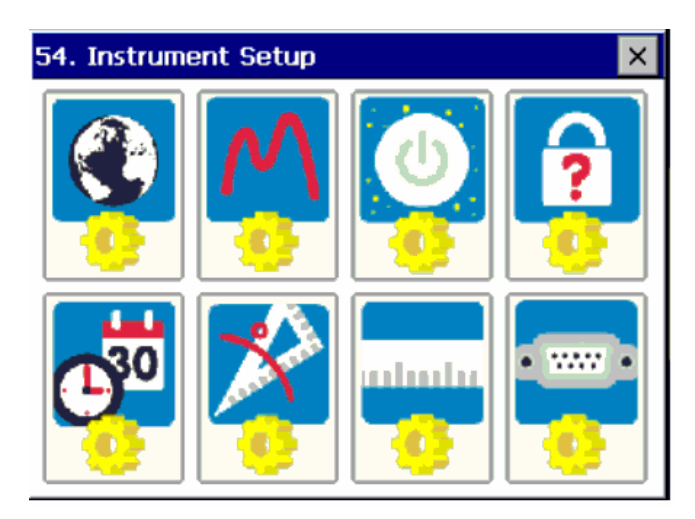

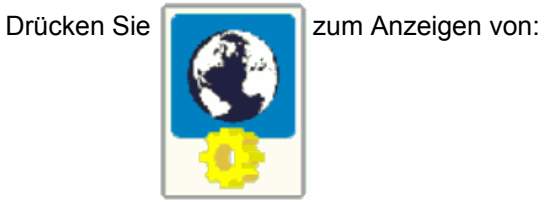

Die Sprachen sind:

 Englisch / Französisch / Deutsch / Italienisch Dänisch / Spanisch / Holländisch / Finnisch Schwedisch / Norwegisch / Portugiesisch / Russisch

Sprache auswählen.

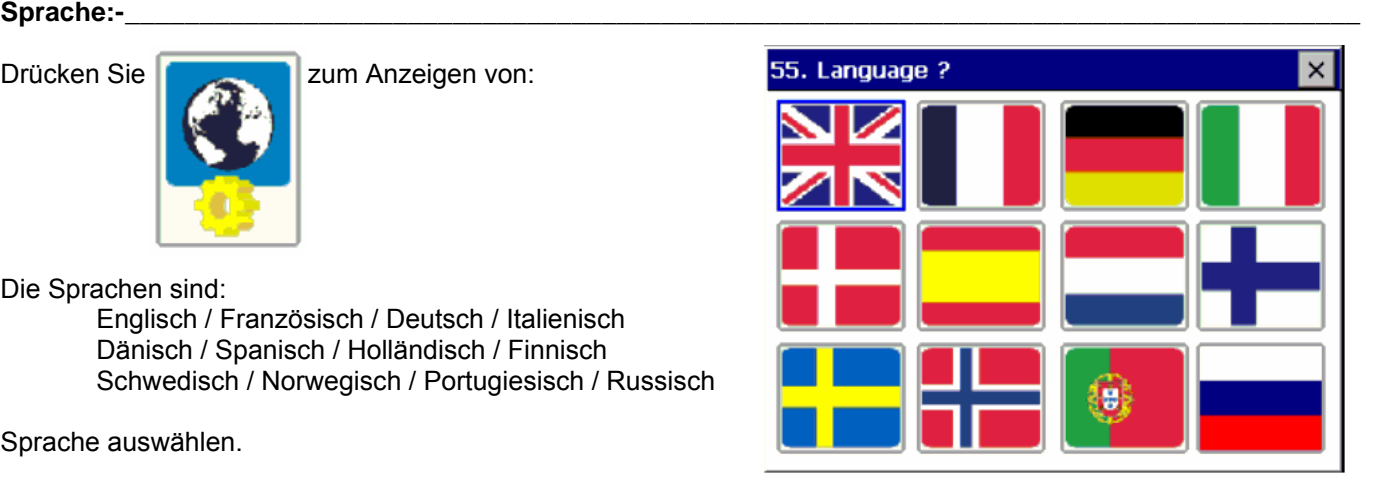

# **Modi-Einstellung:-**

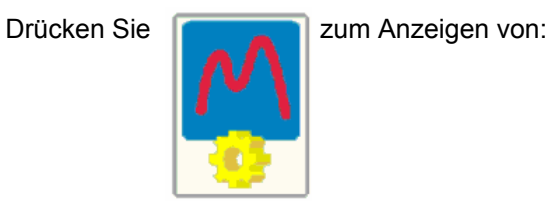

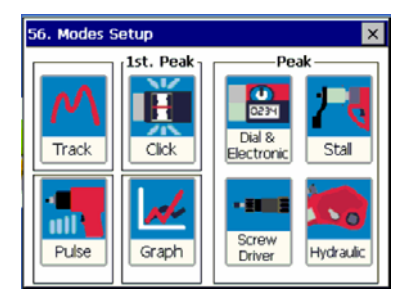

### **DRÜCKEN SIE SCHNELL** das Symbol,

um den Modus zu aktiveren/deaktivieren (ROTES X):

Deaktivieren Sie alle Modi, die nicht benötigt werden. (Der Aufzeichnen-Modus kann nicht deaktiviert werden).

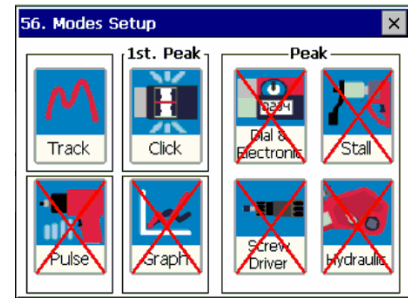

Zum Einstellen des Modus das Symbol **GEDRÜCKT HALTEN:**

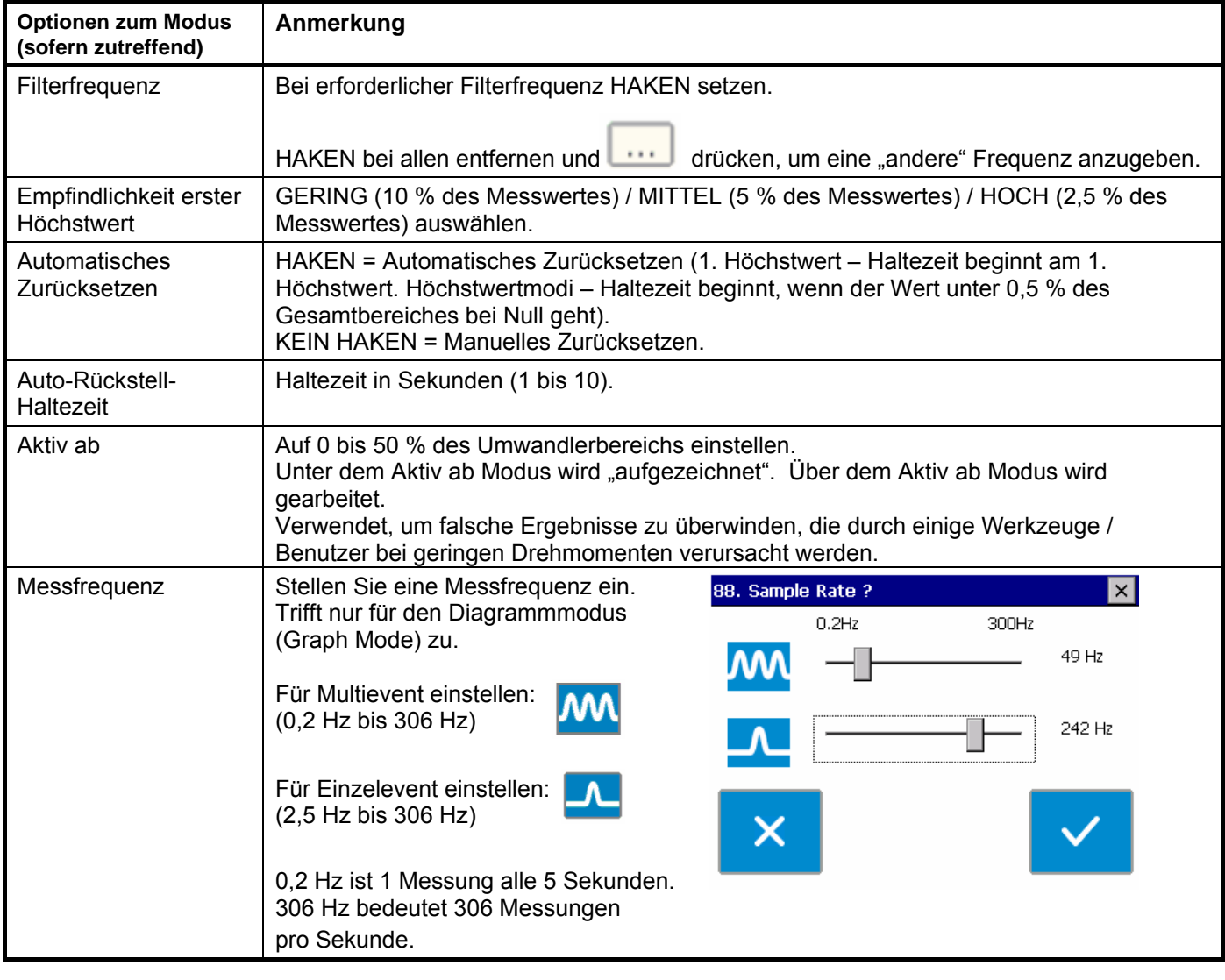

TIPP. Im KLICK-Modus wird nur ein tatsächlicher Höchstwert ausgegeben oder gespeichert.

TIPP. Im KLICK-Modus kann ein empfindlicher Drehmomentschlüssel zu unstimmigen Ergebnissen führen, zum Ausgleich dafür:

1. Reduzieren Sie die EMPFINDLICHKEIT DES HÖCHSTWERTES auf MITTEL oder GERING.

2. Erhöhen Sie den AKTIV AB Schwellenwert.

# Sparbetrieb nach:-

Zeit in Minuten angeben.

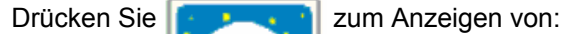

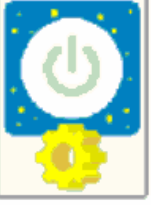

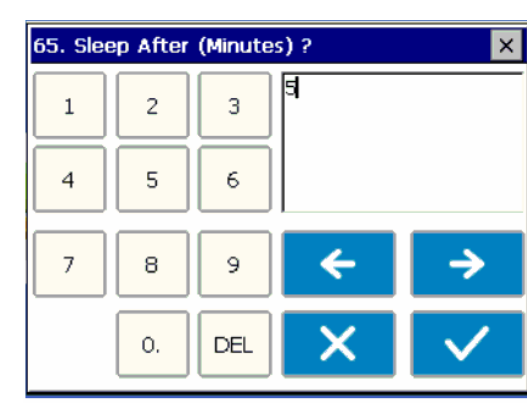

Die T-Box wird in Sparbetrieb schalten, wenn es in der Zeit, die in "Sparbetrieb nach" eingestellt wurde, keine Aktivitäten gegeben hat.

Während des Sparbetriebs sind alle Funktionen der T-Box inaktiv. Wenn ein fortlaufender Betrieb wichtig ist, müssen Sie die Funktion des Sparbetriebs ausstellen. Zum Deaktivieren, lassen Sie den Wert für "Sparbetrieb nach" frei. Der Sparbetrieb ist nur im Akku-Betrieb aktiv. Der Sparbetrieb erhöht die Laufzeit des Akkus, wenn die T-Box nicht verwendet wird. Im Sparbetrieb leuchtet die Taste auf der Vorderseite auf.

Der Touchscreen ist nicht aktiv. Drücken Sie auf die Taste auf der Vorderseite, um die T-Box aufzuwecken.

### TIPP. Prüfen Sie die Null-Einstellung des Umwandlers beim Starten aus dem Sparbetrieb nach einer Aufwärmphase.

#### **Passwort:-\_\_\_\_\_\_\_\_\_\_\_\_\_\_\_\_\_\_\_\_\_\_\_\_\_\_\_\_\_\_\_\_\_\_\_\_\_\_\_\_\_\_\_\_\_\_\_\_\_\_\_\_\_\_\_\_\_\_\_\_\_\_\_\_\_\_\_\_\_\_\_\_\_\_\_\_\_\_\_\_\_\_**

Drücken Sie **zum Anzeigen von:** 

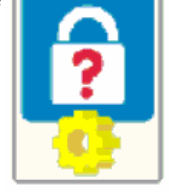

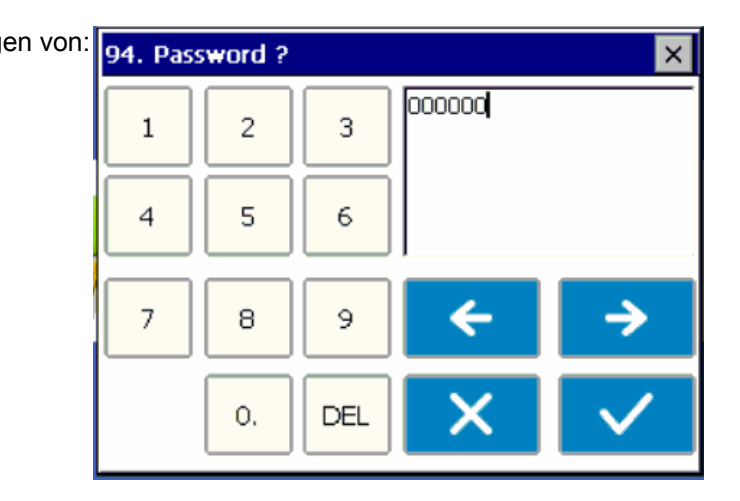

Bei der Einstellung "000000" ist das Passwort inaktiv.

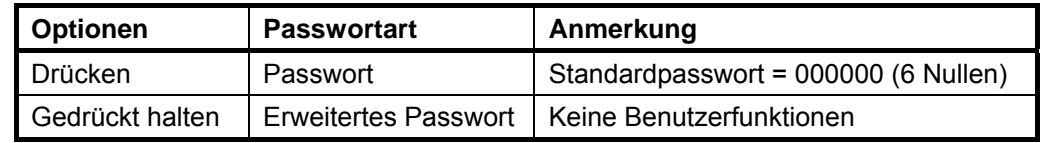

TIPP: Wenn Sie Ihr Passwort verlieren, kontaktieren Sie Norbar.

# Datum & Uhrzeit:-

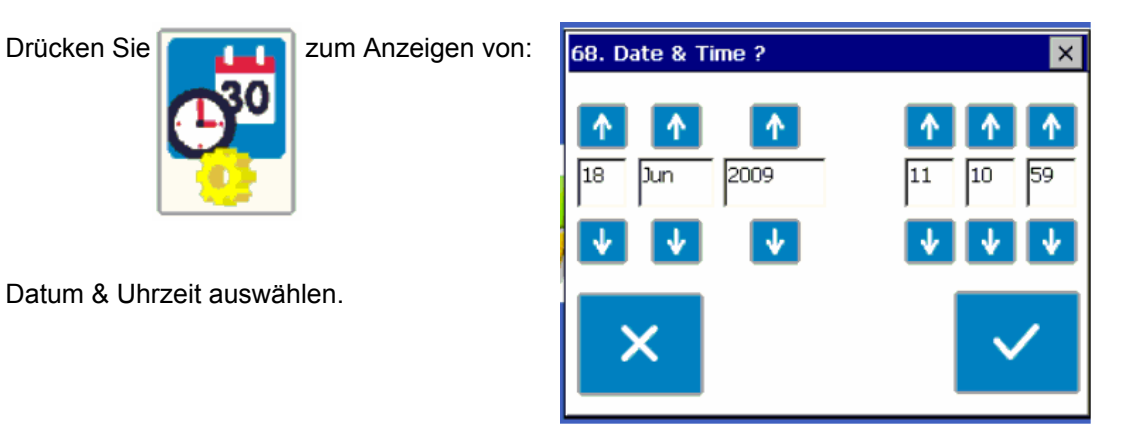

#### Winkelanzeige:-

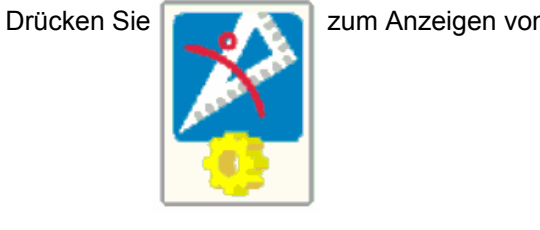

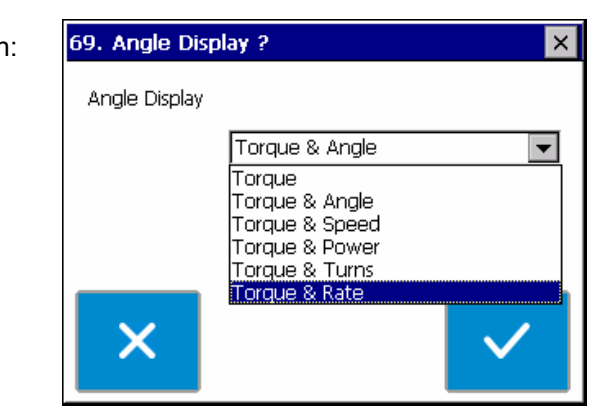

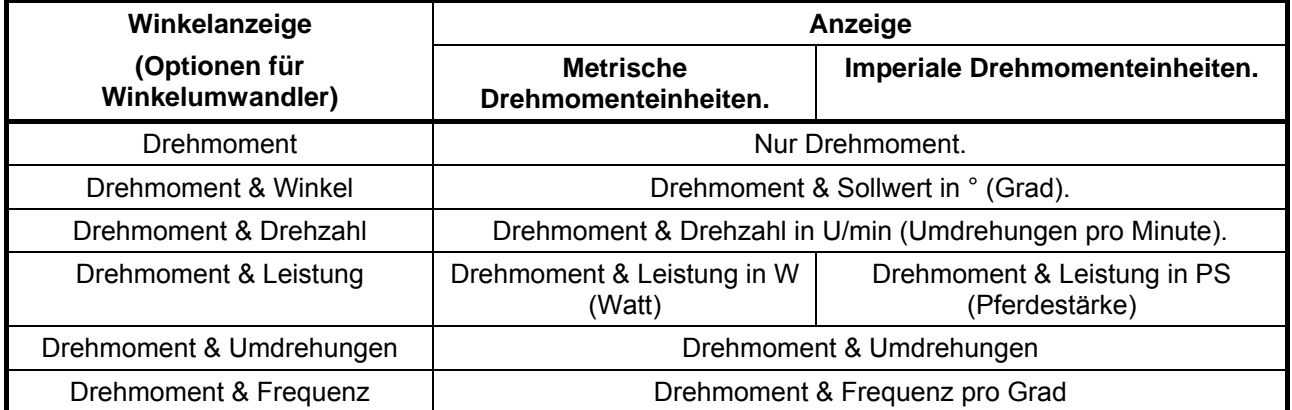

### **Einheiten:-\_\_\_\_\_\_\_\_\_\_\_\_\_\_\_\_\_\_\_\_\_\_\_\_\_\_\_\_\_\_\_\_\_\_\_\_\_\_\_\_\_\_\_\_\_\_\_\_\_\_\_\_\_\_\_\_\_\_\_\_\_\_\_\_\_\_\_\_\_\_\_\_\_\_\_\_\_\_\_\_\_\_**

Drücken Sie **zum Anzeigen von:** 

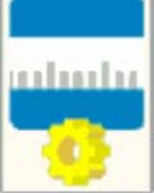

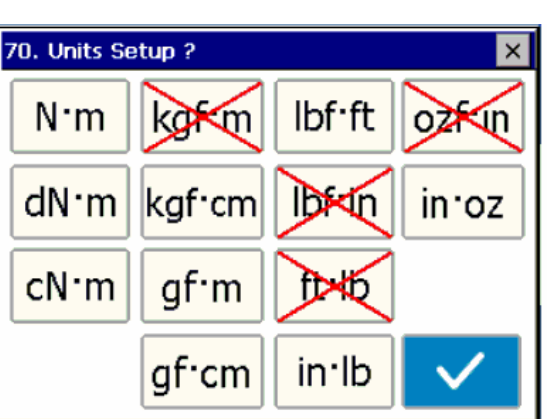

Zum Aktivieren / Deaktivieren drücken (ROTES X):

Deaktivieren Sie alle NICHT erforderlichen Einheiten.

Diese treffen nur zu, wenn KEIN Werkzeug ausgewählt wurde. Drücken Sie auf den HAKEN, wenn die Auswahl abgeschlossen ist.

# Serieller Anschluss:-

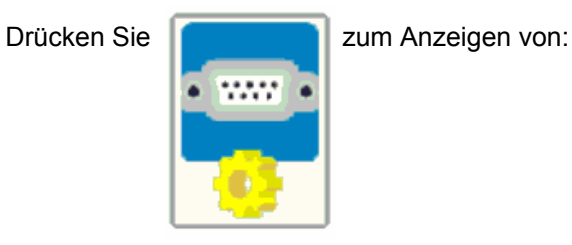

Stellen Sie den seriellen Anschluss auf den entsprechenden Empfänger ein.

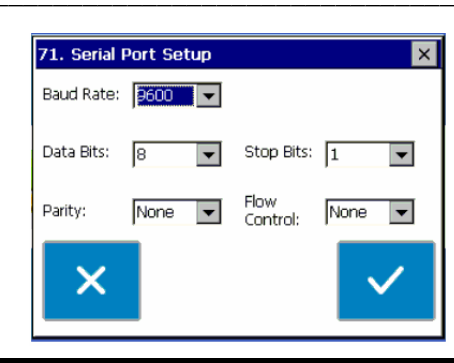

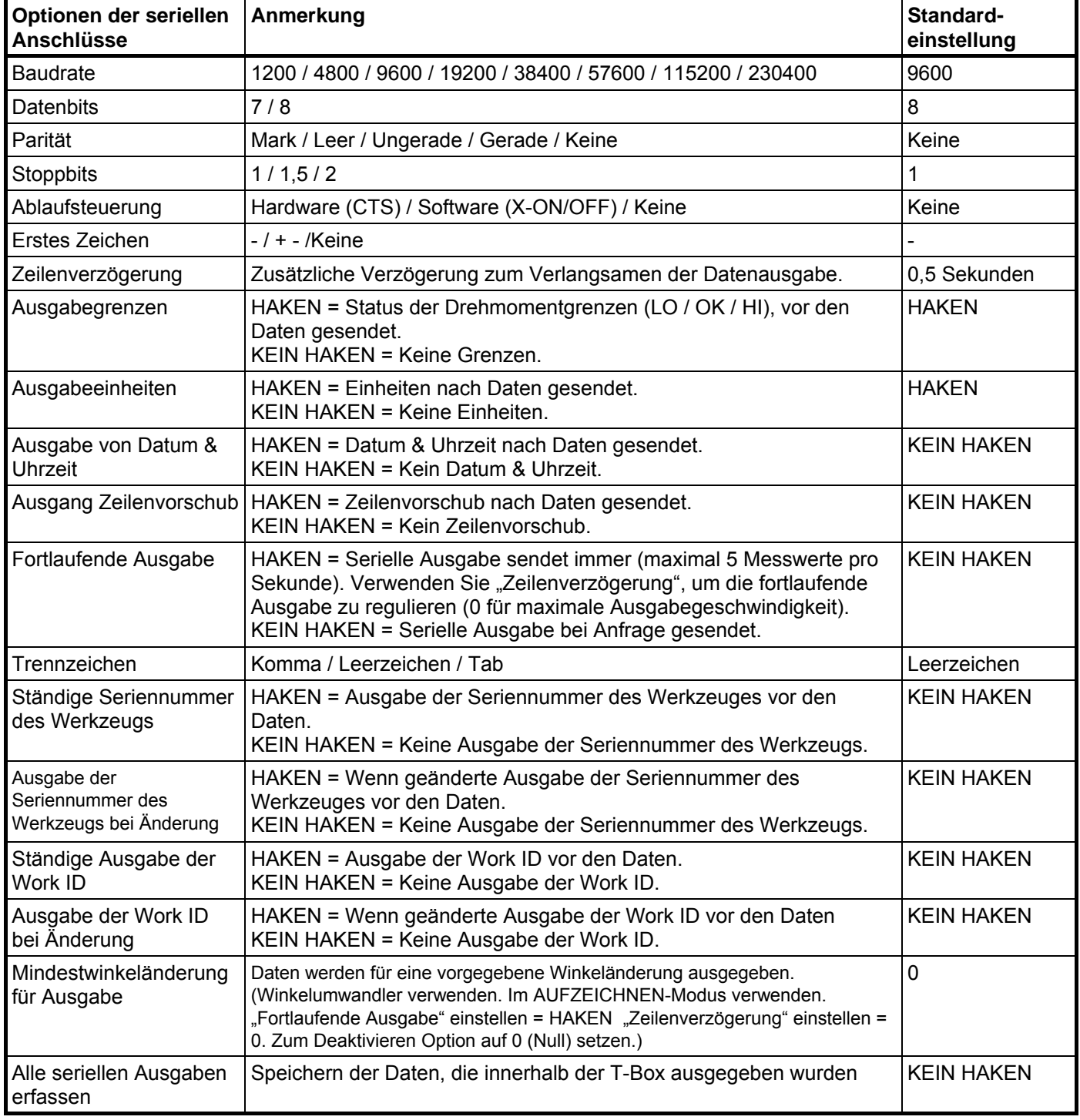

TIPP: Die Verwendung des Kommas als Trennzeichen wird zu Ergebnissen mit "comma separated values" (csv) führen, wie es oft durch Microsoft® Excel gefordert wird.

# **SPEZIFIKATION – ALLGEMEIN**

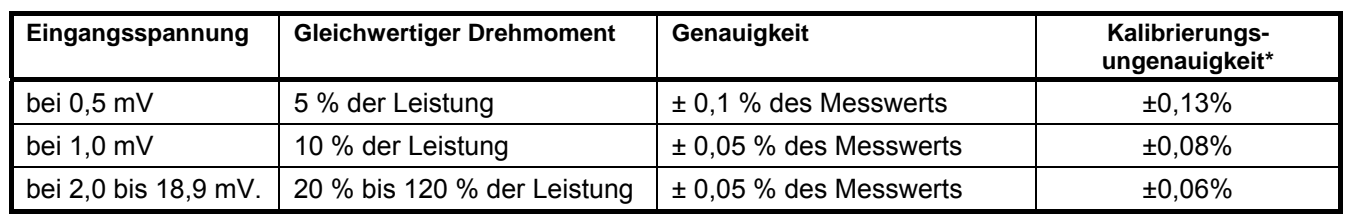

\*Verwendung eines Erweiterungsfaktors von k=2, um einen sicheren Wert von ungefähr 95 % zu erhalten.

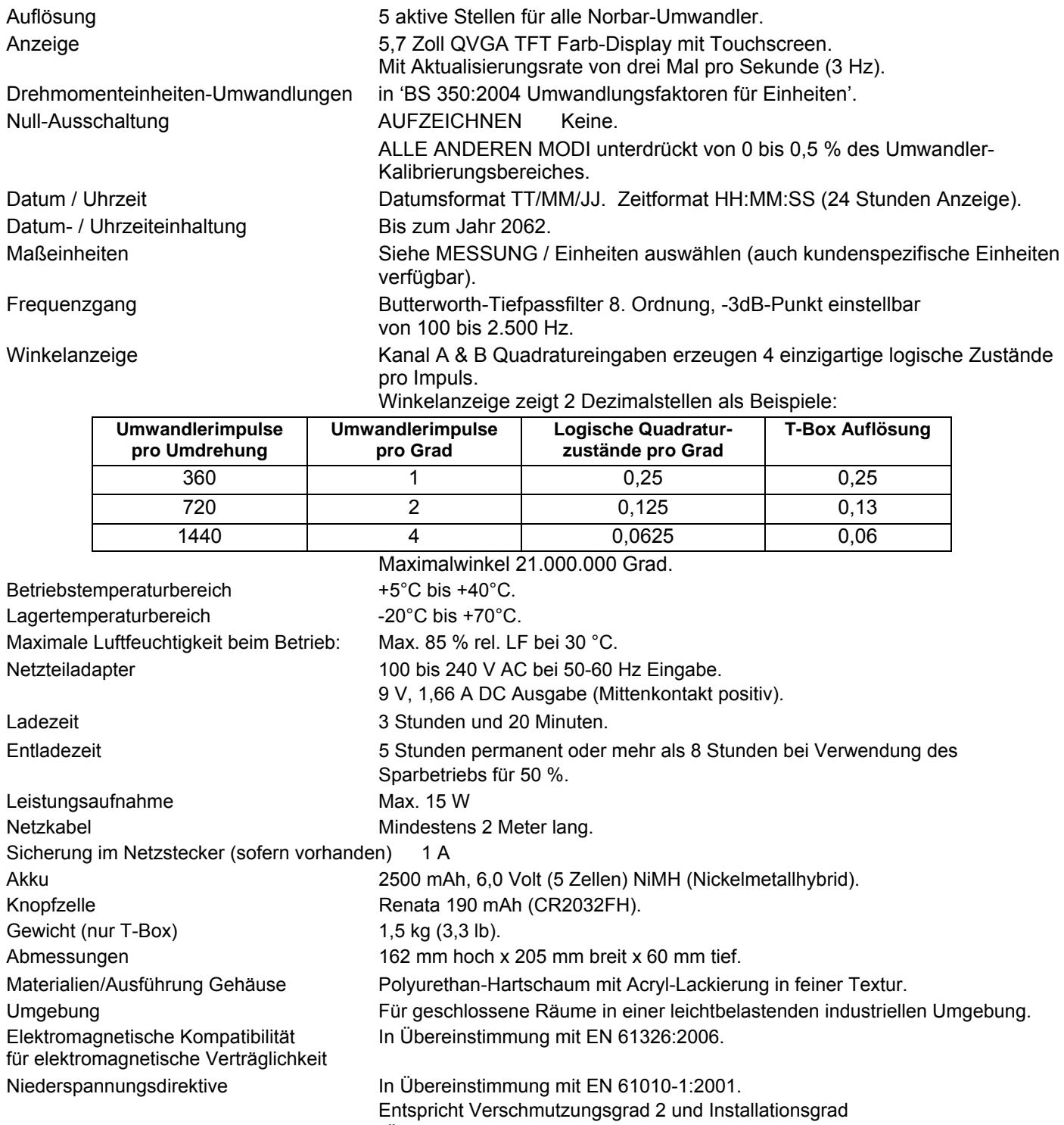

Aufgrund permanenter technischer Weiterentwicklungen können technische Daten ohne vorherige Ankündigung geändert werden.

(Überspannungskategorie) II.

# **SPEZIFIKATION – UMWANDLER-SCHNITTSTELLE**

Die 4 Umwandler-Anschlüsse sind zur Verwendung mit den meisten 4-Draht-Umwandlerarten mit Dehnmessstreifen entwickelt worden.

Alle 4 Umwandlereingänge können Norbar Drehmoment- & Winkelumwandler messen.

#### SMART-UMWANDLER:-

Norbar 'SMART'-Umwandler speichern die Kalibrierungsdaten; sie sind in 4 Arten verfügbar:

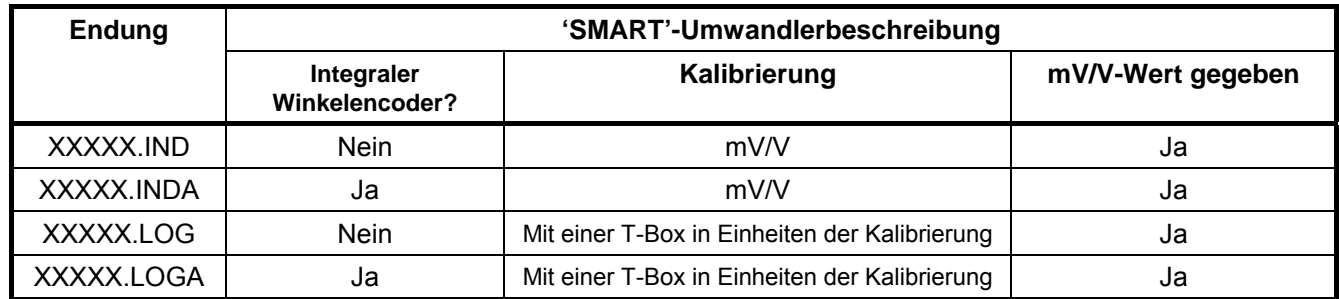

Für zusätzliche Genauigkeit können SMART-Umwandler im Werk mit einem zweiten Polynom-Grad programmiert werden, so dass auch kleinste Fehler reduziert werden können. Diese Umwandler sind auf dem Informationsbildschirm der Umwandler als "linearisiert" ausgewiesen.

#### NON-SMART-UMWANDLER:-

Die T-Box ist zum Messen anderer Umwandler mit den folgenden Spezifikationen entworfen worden:

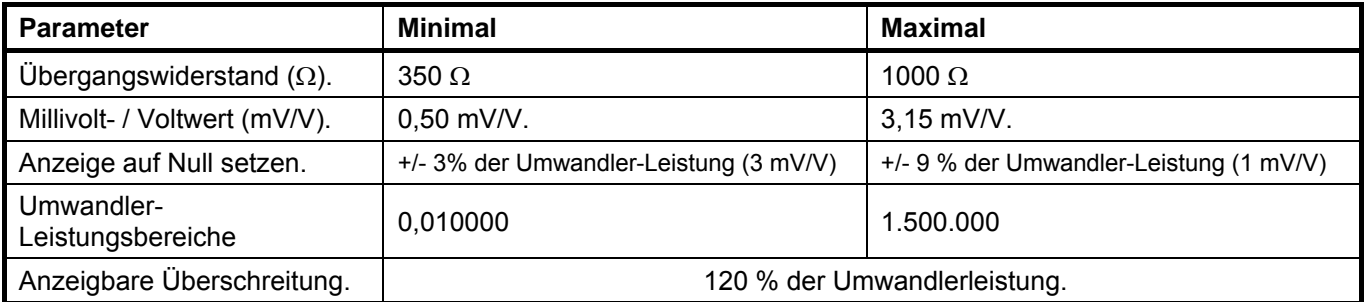

Für NON-SMART-Umwandler können die Umwandlereigenschaften zur vereinfachten Benutzung in der T-Box gespeichert werden.

*HINWEIS: Wenn Umwandlereigenschaften geändert werden, wie eine erneute Kalibrierung des mV/V-Wertes, müssen die gespeicherten Eigenschaften vor der Verwendung aktualisiert werden.*

*HINWEIS: ETS-Umwandler mit einem Verstärkermodul müssen zur Verwendung mit der T-Box verändert werden.*

#### STIFTVERBINDUNGEN:-

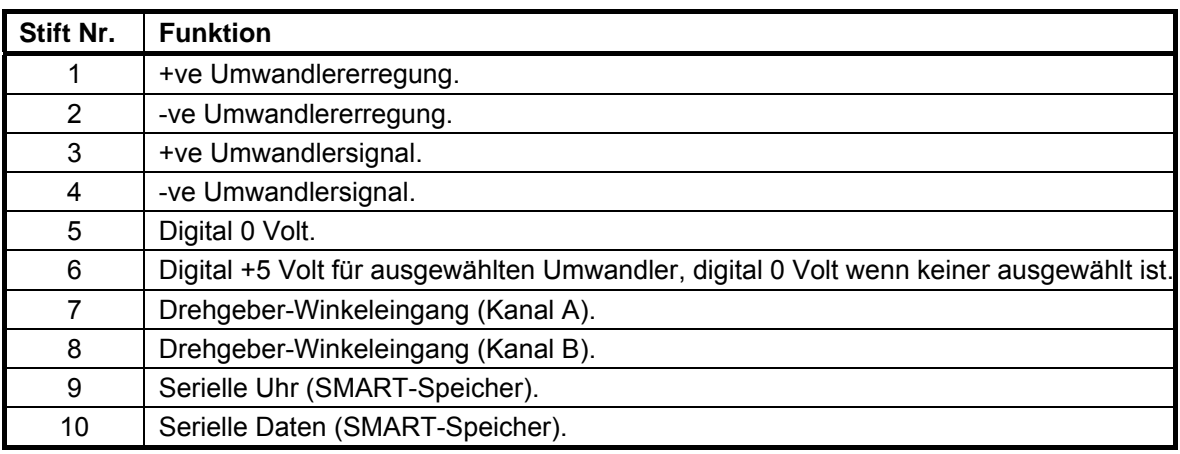

### **ANSCHLUSSTYP:-**

Lemo® 10-fach Steckdose, Größe 2B.

Das Gegenstück zu diesem Verbinder ist ein Lemo 10-fach freier Stecker Größe 2B (Lemo Teilenummer FGG.2B.310.CLAD722).

# **SPEZIFIKATION – ZUBEHÖRTEILE**

Dieser Zusatzstecker enthält Ein- und Ausgänge zum Anschluss an externe Geräte.

### **STIFTVERBINDUNGEN:- \_\_\_\_\_\_\_\_\_\_\_\_\_\_\_\_\_\_\_\_\_\_\_\_\_\_\_\_\_\_\_\_\_\_\_\_\_\_\_\_\_\_\_\_\_\_\_\_\_\_\_\_\_\_\_\_\_\_\_\_\_\_\_\_\_\_\_\_\_\_**

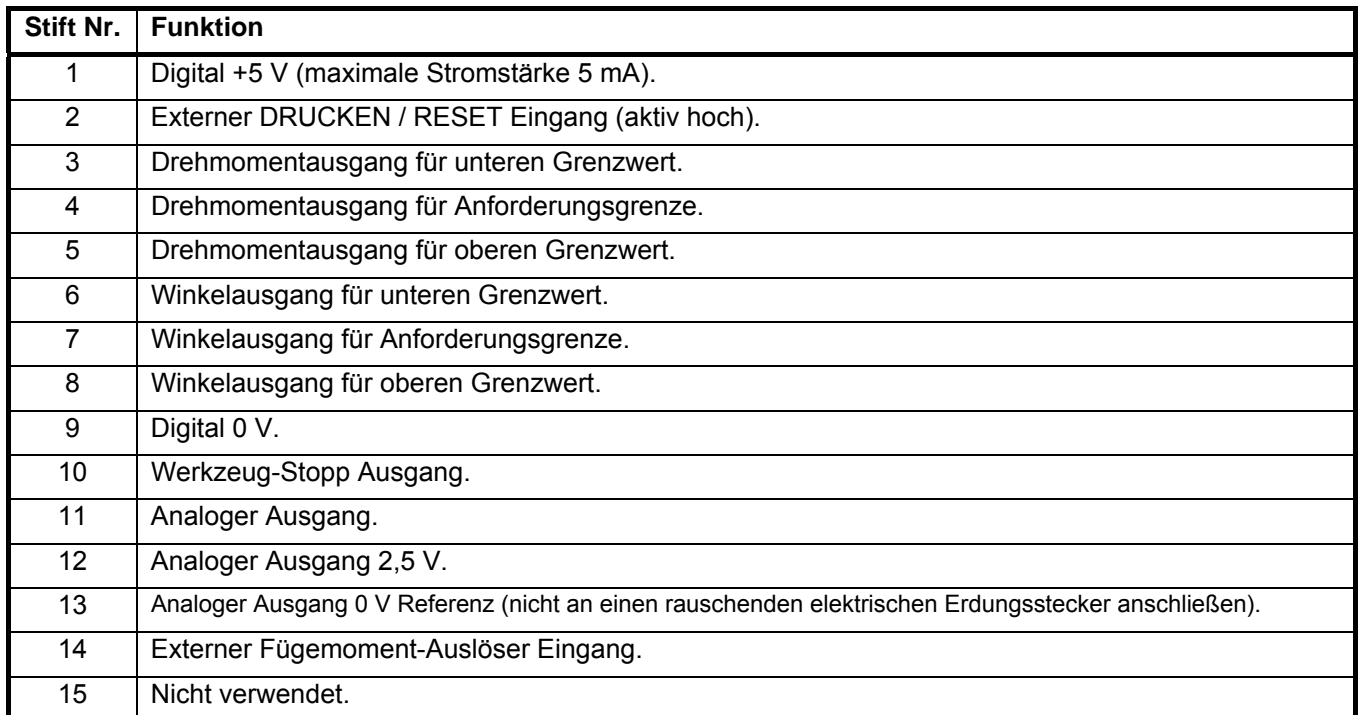

### **EXTERNER DRUCKEN / RESET EINGANG:-**

Stecker 1 & 2 sind zur Verwendung an EXTERN DRUCKEN / RESET vorgesehen:-

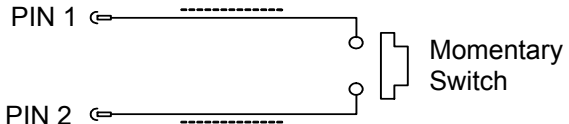

Der Schalter muss für mindestens 200 mS aktiv bleiben. Ein abgeschirmtes Kabel wird empfohlen.

### **AUSGABEGRENZWERTE:- \_\_\_\_\_\_\_\_\_\_\_\_\_\_\_\_\_\_\_\_\_\_\_\_\_\_\_\_\_\_\_\_\_\_\_\_\_\_\_\_\_\_\_\_\_\_\_\_\_\_\_\_\_\_\_\_\_\_\_\_\_\_\_\_\_\_\_\_**

Stecker 3, 4, 5, 6, 7 & 8 sind gepufferte Logikausgänge, die für die Go/No Go Steuerung von externen Geräten vorgesehen sind.

Die Ausgabegrenzen beziehen sich auf Stift 9 (Digital 0 V).

Alle Ausgabegrenzen sind aktiv HOCH & ändern sich 208 Mal pro Sekunde.

Die Ausgabegrenzen ändern sich exakt mit steigendem Drehmoment und bei 0,5 % der Umwandlerleistung unterhalb der Grenze mit abfallendem Drehmoment. Damit werden Schwingungen der Logik-Leitung umgangen.

Die Ausgabegrenze für Strom ist, hoch = -0,8 mA, gering = 16 mA (nicht zur direkten Steuerung der Relais).

Weitere Informationen finden Sie unter "SPEZIFIKATION - GRENZEN".

### WERKZEUG-STOPP AUSGANG:-

Der Werkzeug-Stopp wird dazu verwendet ein Stoppsignal für ein externes, pneumatisches, hydraulisches oder elektrisches Tool zu erzeugen. Wenn das gemessene Drehmoment über den Werkzeug-Stopp-Wert (eingestellt in der Sollwert-Einstellung) geht dieser Stift auf HOCH (5V) mit Verweis auf Stift 9.

### **ANALOGER AUSGANG:-\_**

Der analoge Ausgang ist zur Verbindung mit einem Steuersystem vorgesehen. Es ist ein wahrer analoger Wert und hat somit einen sehr hohen Frequenzgang von über 10 kHz. Die Kalibrierung des analogen Ausgangs wird im Werk durchgeführt und kann nicht geändert werden; sie wird nicht von der Kalibrierung des Instrumentes beeinflusst. Der analoge Ausgang ist STIFT 11.

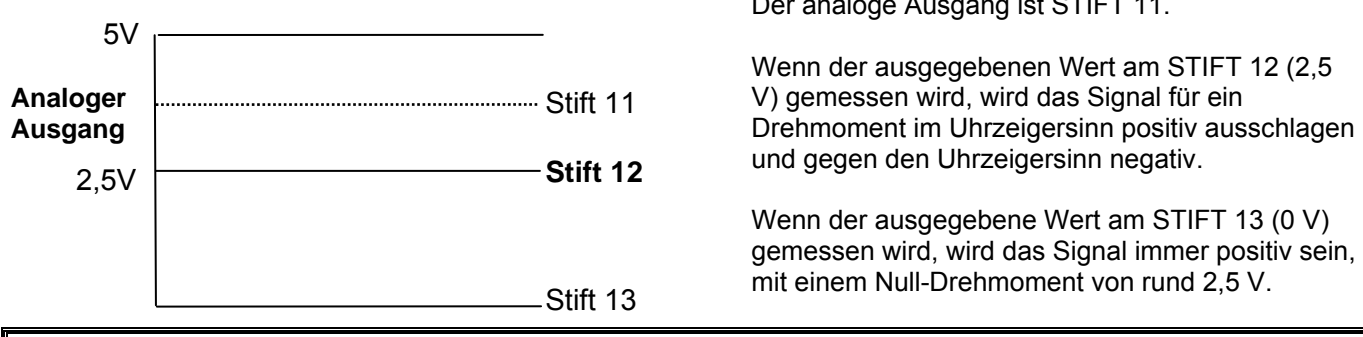

TIPP. Einige Umwandler (Norbar; ringförmige Art) sorgen für eine negative Ausgabeänderung für ein positives Drehmoment. Das liegt daran, dass sie zum Messen des Reaktionsmoments entwickelt wurden.

Die Ausgangsspannung ist eine Funktion des mV/V-Wertes. Je größer der mV/V-Wert ist, umso größer ist die analoge Ausgangsspannung. Bei der Umwandlerleistung ist die analoge Ausgangsspannung (in Volt) zahlenmäßig gleich mit dem mV/V-Wert, geteilt durch zwei.

TIPP. Um mV/V-Werte zu finden, drücken Sie auf die "TD"-Taste im Messungsbildschirm oder prüfen Sie das Kalibrierungszertifikat des Umwandlers.

Verwenden Sie 2,5V (STIFT 12) als Referenz:

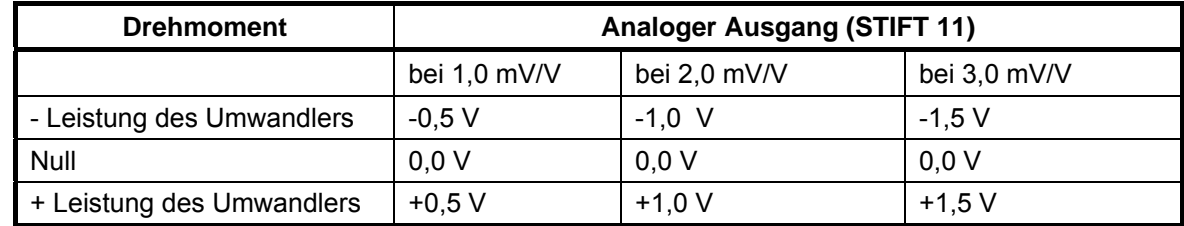

Verwenden Sie 0V (STIFT 13) als Referenz:

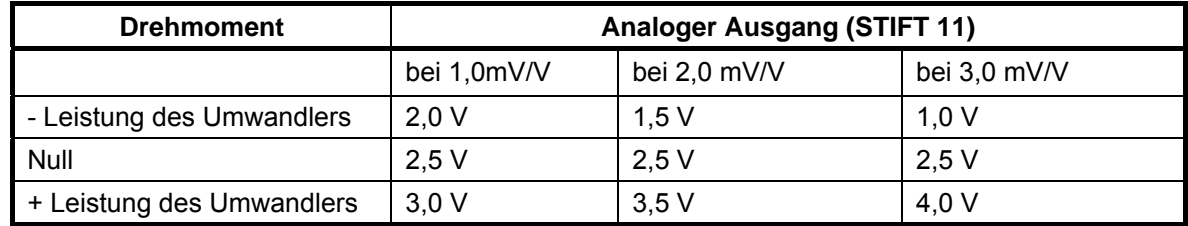

TIPP. Der analoge Ausgang ist im Sparbetrieb inaktiv. Wenn Sie den analogen Ausgang permanent verwenden, deaktivieren Sie diese Funktion (in der Instrumenteneinstellung), indem Sie den Wert für "Sparbetrieb nach" leer lassen.

Die Genauigkeit des analogen Ausgangs ist +/- 2 % der Spannungsmessung. Für einen noch genaueren Ausgabewert, kann die Spannung extern am angezeigten Drehmoment skaliert werden.

#### **EXTERNER FÜGEMOMENT-AUSLÖSER EINGANG:- \_\_\_\_\_\_\_\_\_\_\_\_\_\_\_\_\_\_\_\_\_\_\_\_\_\_\_\_\_\_\_\_\_\_\_\_\_\_\_\_\_\_\_\_\_\_\_**

Der externe Fügemoment-Auslöser wird dazu verwendet, um die Winkelmessung zu beginnen; achten Sie bei externem Betrieb darauf, dass die Sollwert-Einstellung KEINEN HAKEN bei "Interner Fügemoment-Auslöser" hat. Verwenden Sie den Logik 5V (HOCH) Eingang mit Verweis auf Stift 9 (0V).

#### **ANSCHLUSSTYP:- \_\_\_\_\_\_\_\_\_\_\_\_\_\_\_\_\_\_\_\_\_\_\_\_\_\_\_\_\_\_\_\_\_\_\_\_\_\_\_\_\_\_\_\_\_\_\_\_\_\_\_\_\_\_\_\_\_\_\_\_\_\_\_\_\_\_\_\_\_\_\_\_\_\_\_**

15-poliger Steckverbinder Typ 'D'.

# **SPEZIFIKATION - SERIELLER ANSCHLUSS**

Der serielle Anschluss dient dazu, Daten an einen PC oder Seriendrucker zu senden.

#### WANN WERDEN DATEN GESENDET?:-

Wenn die T-Box Messungen durchführt werden Daten gesendet:

- 1. Wenn 'SPEICHERN gedrückt wird.
- 2. Wenn der AUTO RESET Timer in Betrieb ist (wenn die 'SPEICHERN'-Taste einen dunkelblauen Hintergrund hat).
- 3. Wenn der "Externe Drucken / Reset Eingang" verwendet wird; siehe SPEZIFIKATION -ZUBEHÖRTEILE.
- 4. Bei fortlaufender Datenerfassung.

### WELCHE DATEN WERDEN GESENDET?:- \_\_\_\_\_

Zu den Daten können gehören: Datum, Zeit, Werkzeug, Work ID, erstes Zeichen, Drehmomentgrenzen, gemessener Wert, Einheiten der Messung, Winkel und Zeilenvorschub. Das Trennzeichen erscheint zwischen allen Angaben.

### OPTIONEN FÜR SERIELLE SCHNITTSTELLE:-

Siehe Bereich EINSTELLUNG.

#### STIFTVERBINDUNGEN:-

Der Anschluss ist als DTE (Data Terminal Equipment) konfiguriert und erfüllt die Anforderungen gemäß RS-232-C. Die Spannungswerte bei der Übermittlung der Daten liegen zwischen +5 und +9 Volt und -5 und -9 Volt.

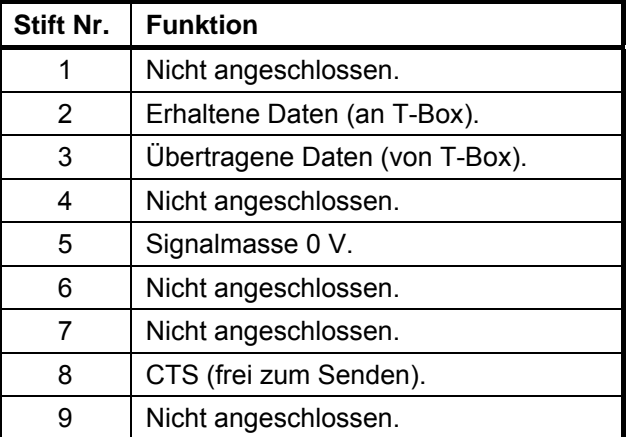

#### BEISPIEL FÜR DATENAUSGABE:-

Code: DP=Dezimalpunkt. CR=Zeilenumbruch. SP=Leerzeichen. T-Box mit seriellem Anschluss auf Werkseinstellungen eingestellt. Messwert 1068,4 lb/ft (im Uhrzeigersinn).

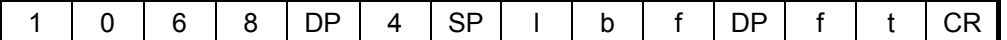

HINWEIS: Die maximale Anzahl an Zeichen pro Zeile = 24.

#### **ANSCHLUSSTYP:- \_\_\_\_\_\_\_\_\_\_\_\_\_\_\_\_\_\_\_\_\_\_\_\_\_\_\_\_\_\_\_\_\_\_\_\_\_\_\_\_\_\_\_\_\_\_\_\_\_\_\_\_\_\_\_\_\_\_\_\_\_\_\_\_\_\_\_\_\_\_\_\_\_\_\_**

9-poliger Stecker Typ 'D'.

#### **ANSCHLUSSKABEL:- \_\_\_\_\_\_\_\_\_\_\_\_\_\_\_\_\_\_\_\_\_\_\_\_\_\_\_\_\_\_\_\_\_\_\_\_\_\_\_\_\_\_\_\_\_\_\_\_\_\_\_\_\_\_\_\_\_\_\_\_\_\_\_\_\_\_\_\_\_\_\_\_**

Der T-Box ist ein 9-poliges Nullmodemkabel Buchse/Buchse zum Anschluss an einen PC mit einem 9-poligen Stecker beigefügt.

TIPP. Wenn der PC einen 25-poligen D-Anschluss hat, können Sie den Kabelsatz für die serielle Schnittstelle (Teile-Nr. 60248) verwenden.

# **SPEZIFIKATION – USB**

### **Die T-Box verfügt über zwei Universal Serial Bus (USB) Anschlüsse:**

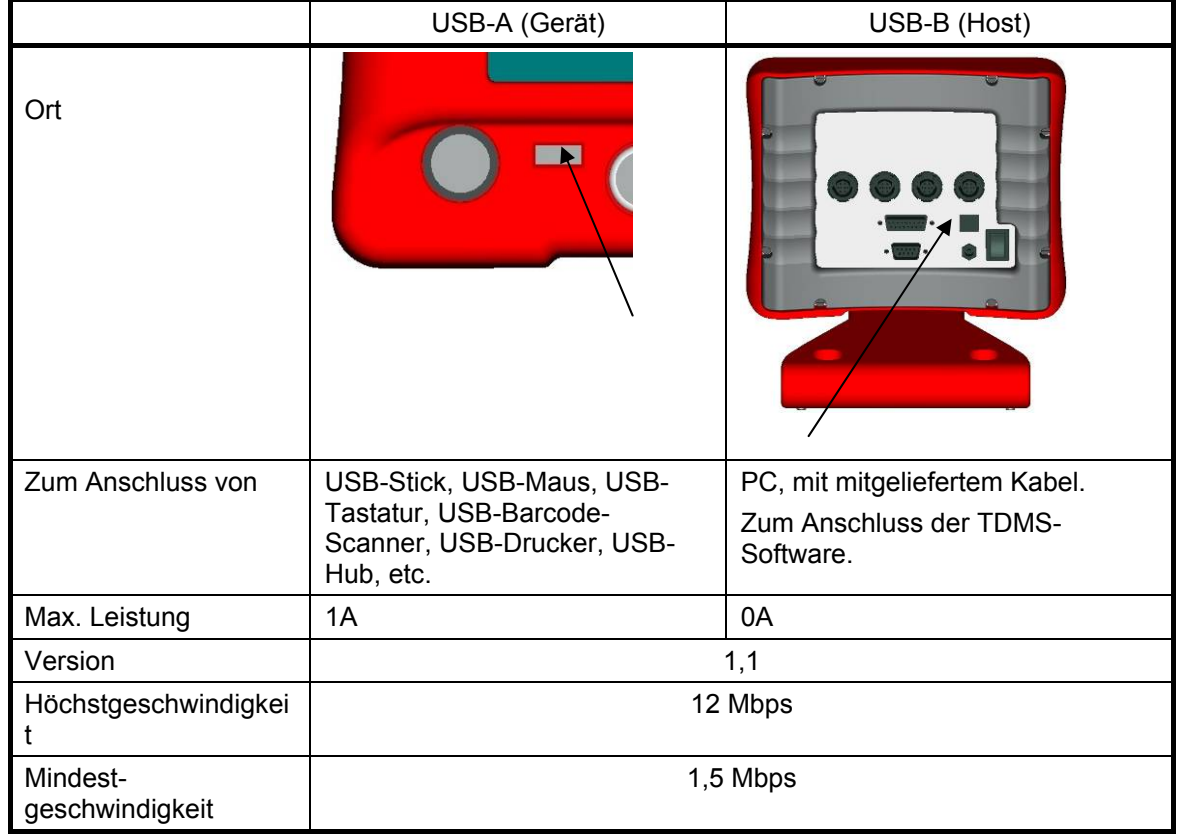

*HINWEIS: Die T-Box wurde nicht dafür entwickelt, um Daten direkt an einen USB-Drucker zu schicken. Übertragen Sie die Daten erst an einen PC, dann an einen USB-Drucker.* 

Wenn ein USB-Stick verwendet wird, sind die übertragenen Daten:

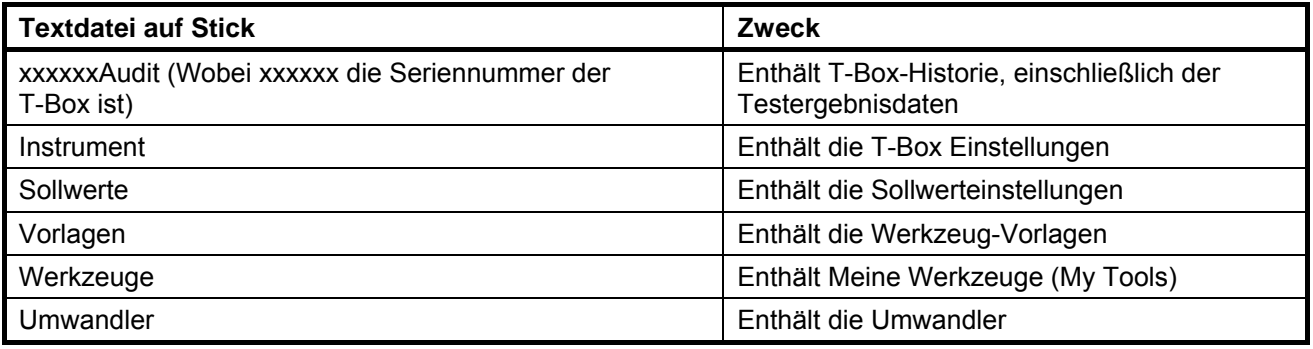

TIPP. Sollwerte, Vorlagen, Werkzeuge & Umwandler können an ein weiteres T-Box-Gerät übertragen werden. 1) Dateien an den USB-Stick schicken. 2) USB-Stick an eine andere T-Box anschließen. 3) Dateien von dem USB-Stick schicken.

# **SPEZIFIKATION – MODI**

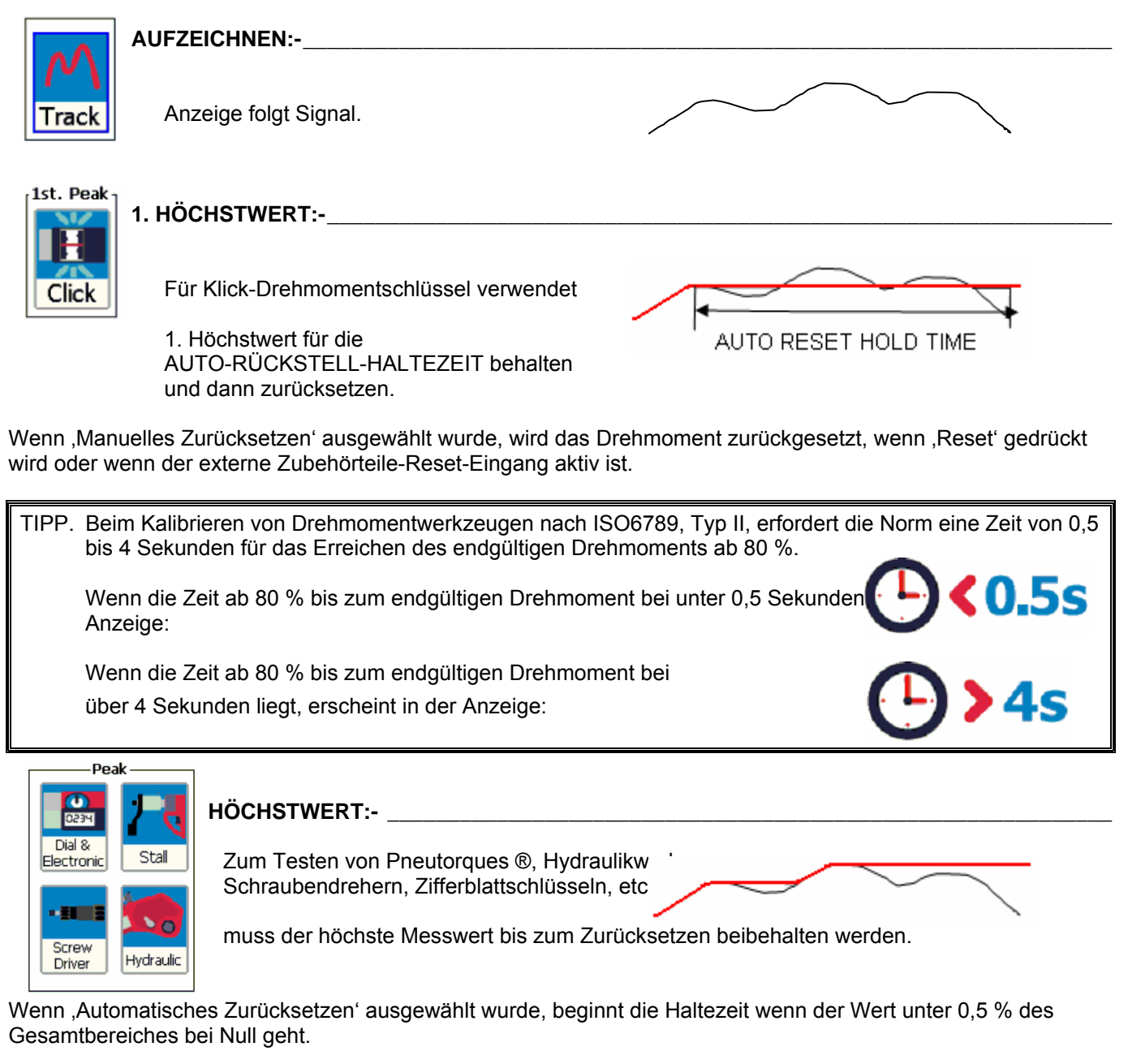

TIPP. Verwenden Sie die 'AKTIV AB'-Einstellung, um Messwerte mit kleinen Drehmomenten, die nicht erforderlich sind, zu ignorieren.

### **Zusatzfunktionen:- \_\_\_\_\_\_\_\_\_\_\_\_\_\_\_\_\_\_\_\_\_\_\_\_\_\_\_\_\_\_\_\_\_\_\_\_\_\_\_\_\_\_\_\_\_\_\_\_\_\_\_\_\_\_\_\_\_\_\_\_\_\_\_\_\_\_\_\_\_\_\_\_\_\_\_**

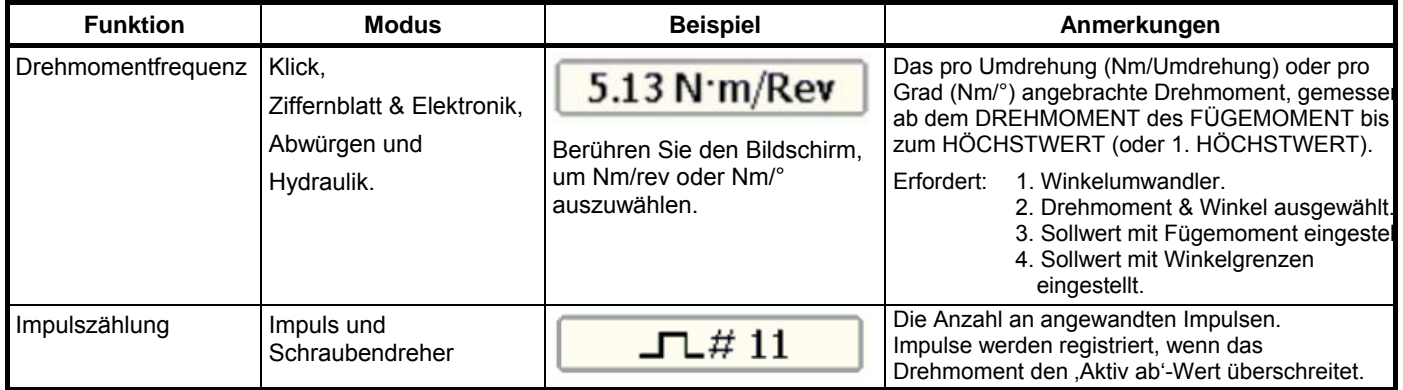

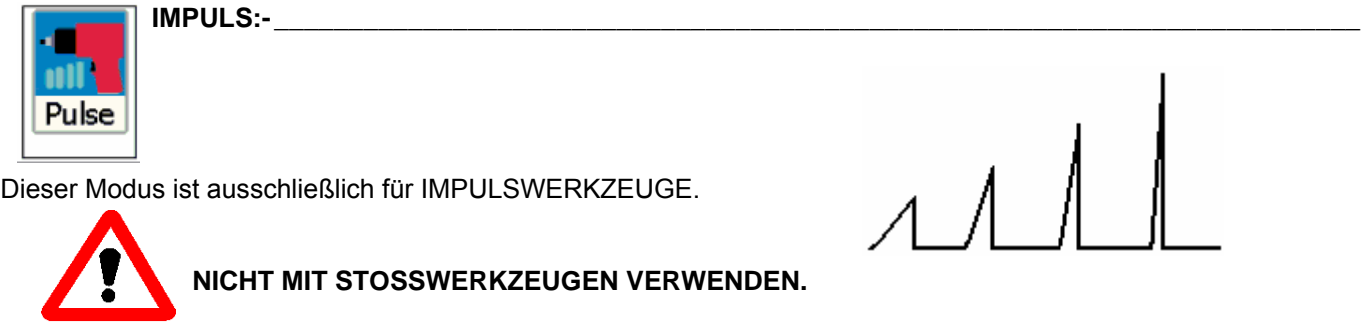

TIPP. Für beste Ergebnisse sollte die Einstellung nicht geändert werden, belassen Sie Filterfrequenz = 2500 Hz und Aktiv ab =  $4.8\%$ .

TIPP. Arbeiten Sie für beste Ergebnisse bei einer Umwandlerleistung von mehr als 20 %.

Impulswerkzeuge verwenden Luft, um einen hydraulischen Mechanismus zu betreiben, der ein Drehmoment in einer Reihe an Impulsen erzeugt.

Das endgültige Drehmoment ist abhängig von: 1. Der Art des Luftwerkzeuges.

- 2. Der Werkzeugdrehzahl / Luftdruck.
- 3. Der Masse des hydraulischen Mechanismus.
- 4. Der Anzahl der Fassungen & Antriebswellen, die Energie verbrauchen.
- 5. Verbindungsart (harte oder weiche Verbindung).

Jeder Impuls wird gemessen, und die Softwareanalyse bestimmt die durch den Impuls erzielte Arbeit und somit das erreichte Drehmoment.

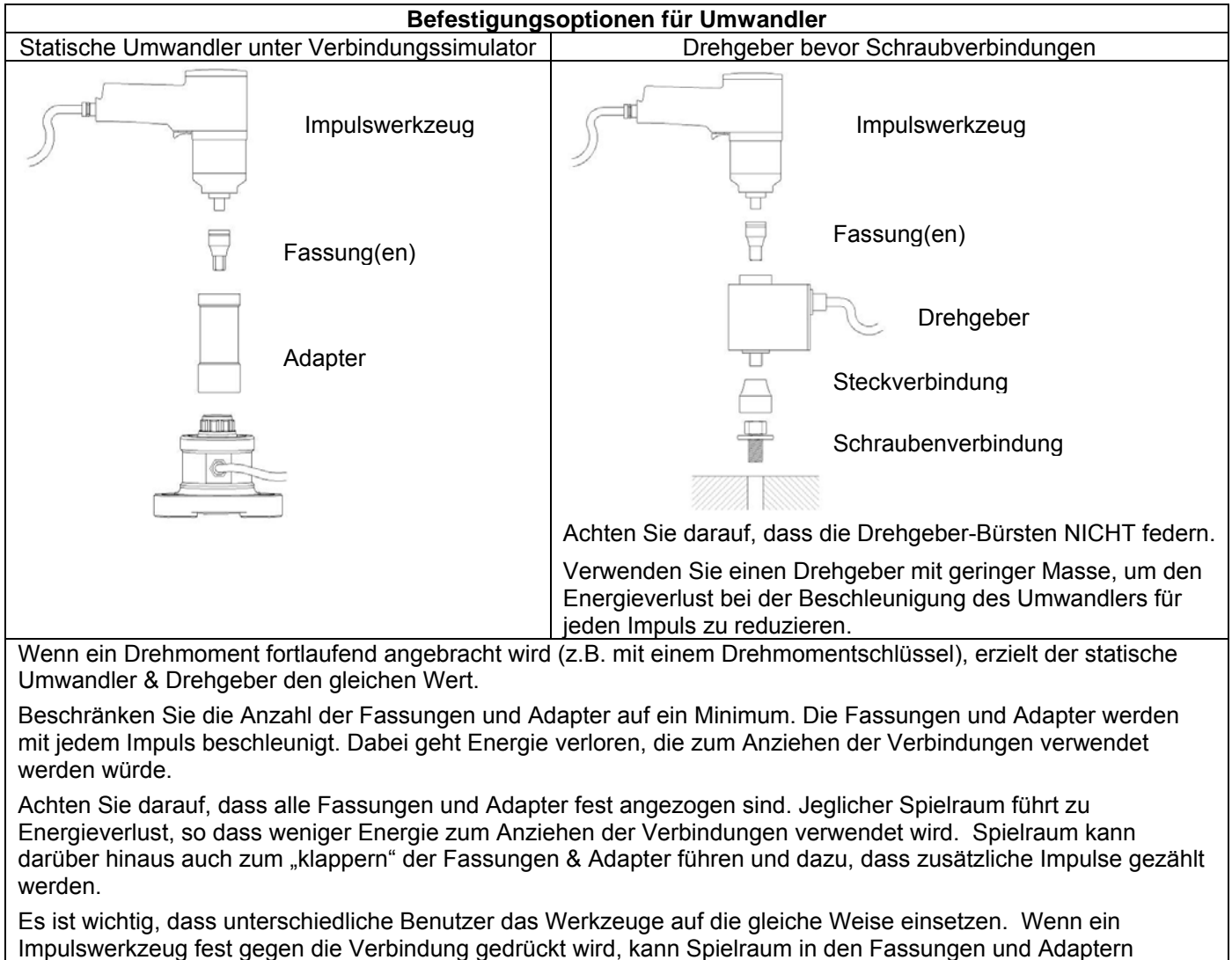

Die Impulszählung wird angezeigt:

reduziert werden, was zu einer anderen Art Drehmoment führt.

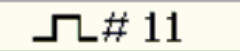

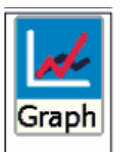

DIAGRAMM (GRAPH):- \_

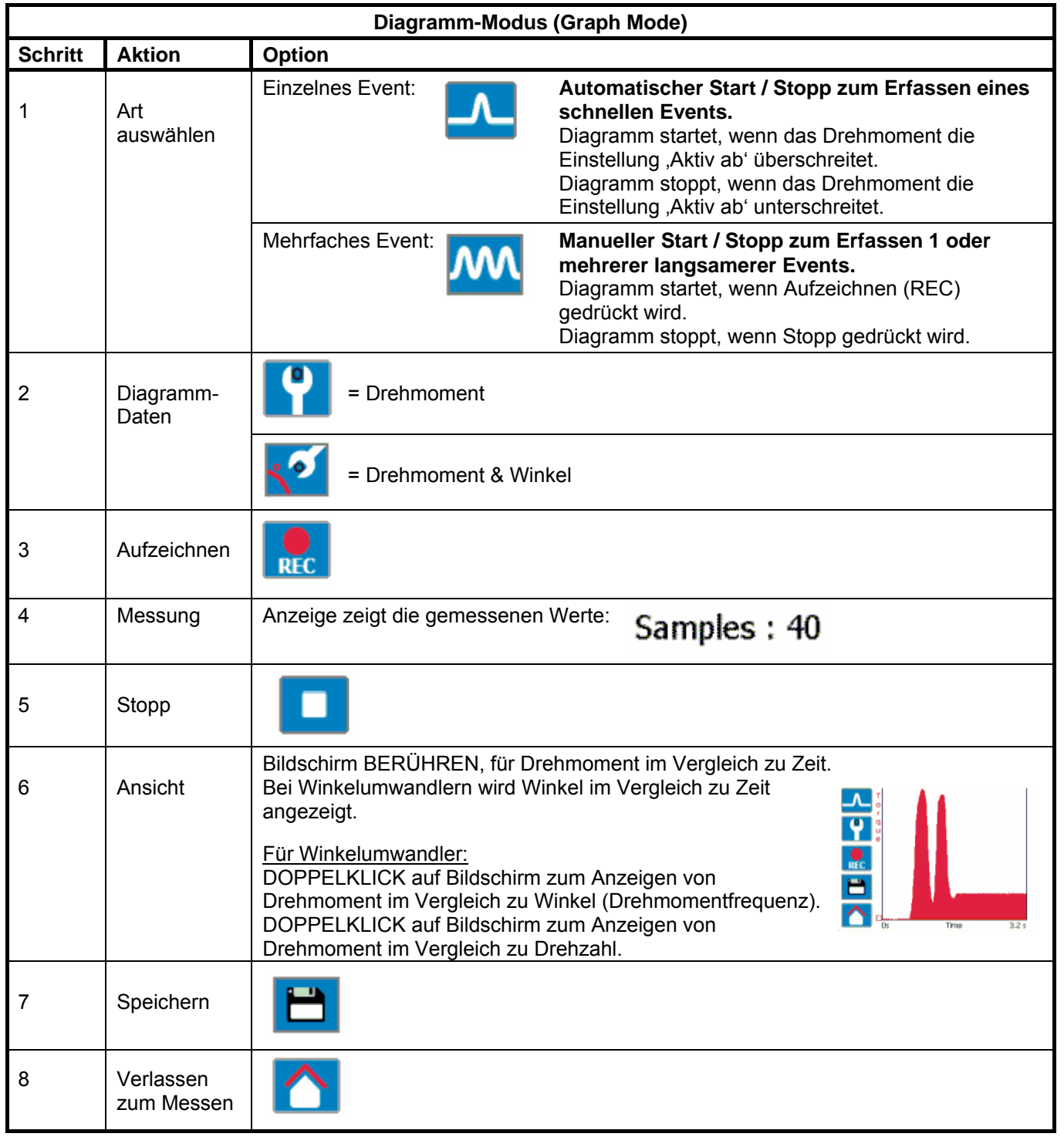

**TIPP. Erstellen des Diagramms mit 1000 Punkten:**

 Der Diagramm-Modus kann 1000 Punkte aufzeichnen. Sobald 1000 Punkte gemessen wurden beginnt das Diagramm von Vorne.

 Um zu vermeiden, dass das Diagramm erneut beginnt, wählen Sie eine GERINGERE Messfrequenz in der EINSTELLUNG des Diagramm-Modus.

**TIPP. Wenn die Ergebnisse des Diagramms nicht detailliert genug sind:** Erhöhen Sie die MESSFREQUENZ in der EINSTELLUNG des Diagramm-Modus.

# **SPEZIFIKATION – SOLLWERTE**

Die T-Box verfügt über Sollwerte für die Werte von Drehmoment und Winkel. Jeder Sollwert verfügt über einen oberen & einen unteren Grenzwert.

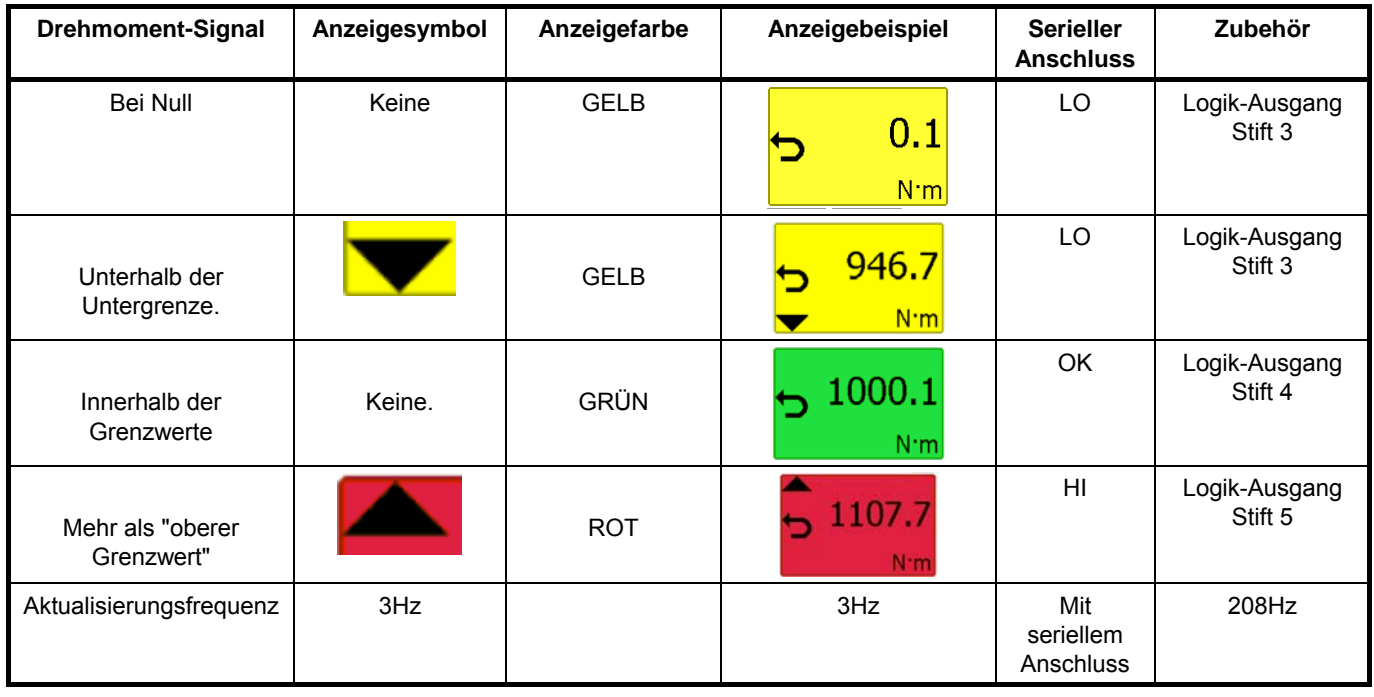

TIPP. Die Zubehörteile werden schnell aktualisiert, um eine schnelle Reaktion auf externe Steuerungssysteme zu ermöglichen.

*HINWEIS: Dieser Unterschied in der Aktualisierungsfrequenz führt zu sehr kleinen Unterschieden zwischen den Wechselpunkten.*

Der Grenzbetrieb ist von der Methode der Messung abhängig:

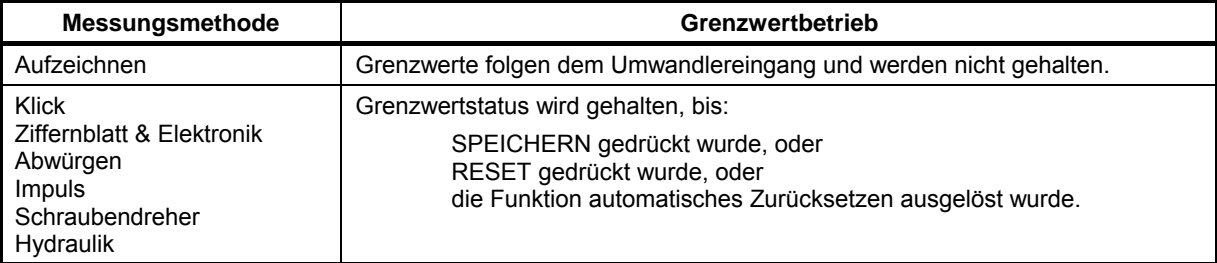

*HINWEIS: - Für das Arbeiten mit Grenzen in nur eine Richtung, wird die gegenteilige Richtung als LO angezeigt.*

Wenn ein Winkel-Sollwert ausgewählt wurde, wird der Wert über der Drehmomentanzeige angezeigt.

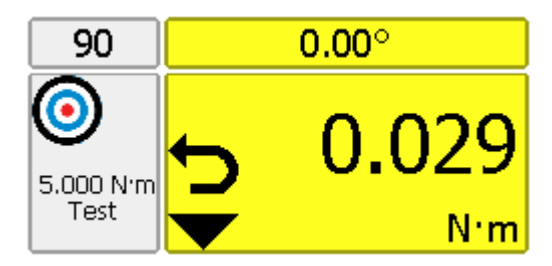

TIPP. Die T-Box wird die Drehmomenteinheiten automatisch auf die durch die Grenzen vorgegebenen Werte ändern.

TIPP. Grenzwerte können im Menü kundenspezifische Einheiten für den Betrieb mit Umwandlern mit den gleichen kundenspezifischen Einheiten eingestellt werden.

# **SPEZIFIKATIONEN – KLASSIFIZIERUNG TRAGBARER DREHMOMENTWERKZEUGE**

Die T-Box Werkzeug-Vorlagen entsprechen der ISO 6789:2003 Klassifizierung für tragbare Drehmomentwerkzeuge. Eine Zusammenfassung dieser Klassifizierungen finden Sie unten; weitere Informationen finden Sie in der entsprechenden ISO-Norm.

Werkzeugtyp I: Anzeigende Drehmomentwerkzeuge (Das ausgeübte Drehmoment wird auf einer Skala, einem Ziffernblatt oder einer Anzeige angezeigt).

Werkzeugtyp II: Einstellende Drehmomentwerkzeuge (Ein Signal wird erzeugt, wenn ein voreingestelltes Drehmoment erreicht wird).

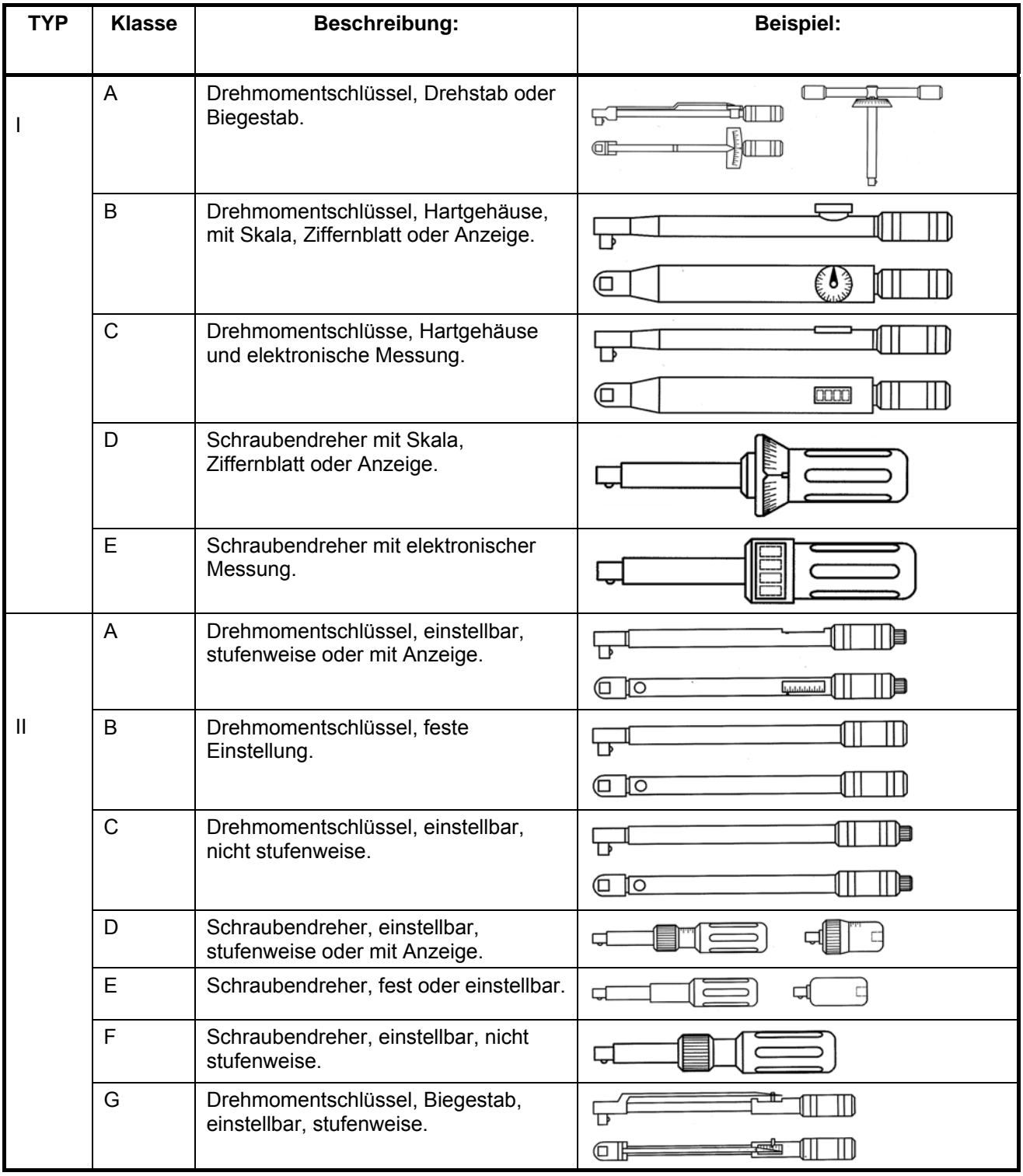

Jede WERKZEUGART hat verschiedene Klassen, um die Messpunkte, Anzahl an Messungen & zulässigen Abweichungen zu bestimmen.

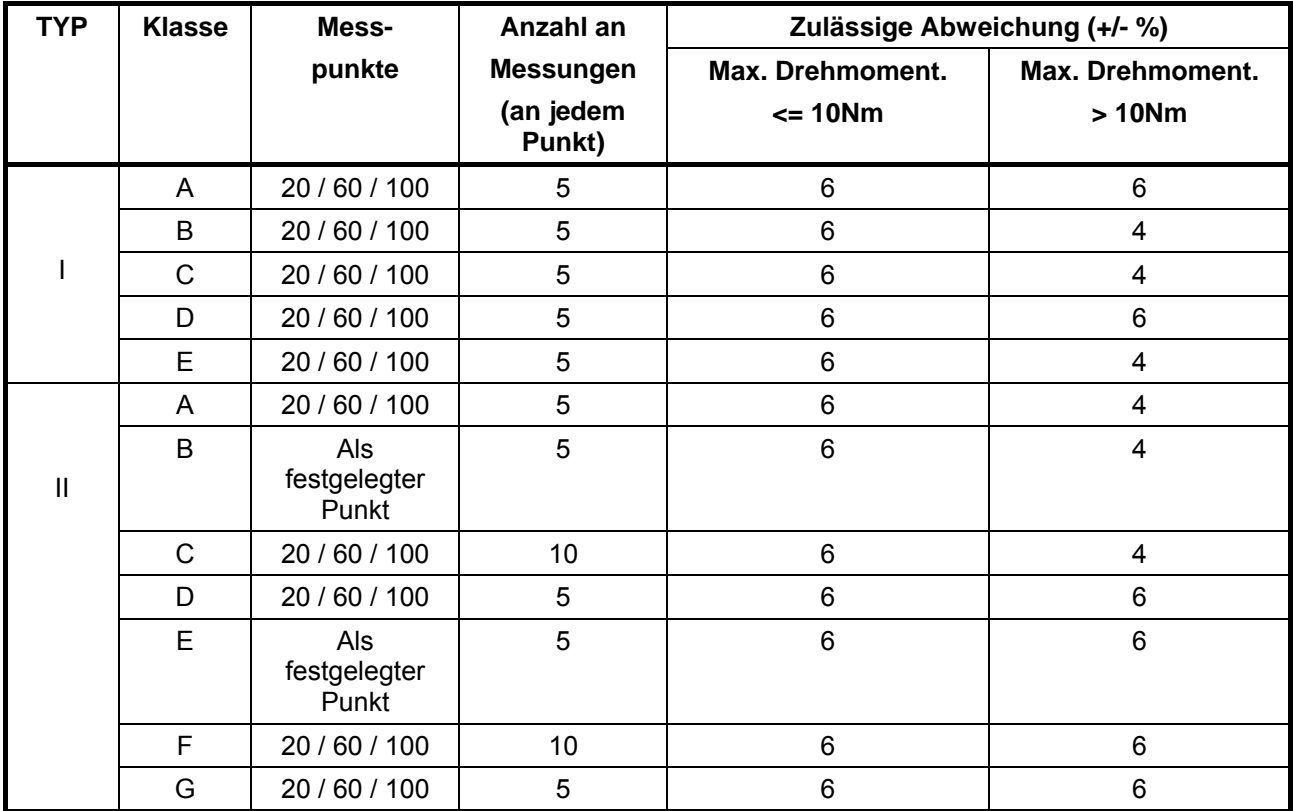

Die T-Box berechnet die Grenzwerte der ISO 6789:2003 automatisch anhand der folgenden Methode:

## Abweichung = (Zielwert – angezeigter Messwert) x 100 Angezeigter Messwert

Wenn der 100%ige Zielwert auf über 10 Nm eingestellt ist, muss die Abweichung im Bereich ±4% liegen. Bei einem 100%igen Zielwert von 10 Nm oder weniger muss die Abweichung im Bereich ± 6% liegen.

TIPP. Bei einem Zielwert von 100 Nm stellt ein angezeigter Messwert von 96,14 Nm einen Fehler dar: Abweichung =  $100 - 96,14 \times 100 = 4,015\%$  (Abweichung von mehr als 4%). 96.14 Bei einem Zielwert von 100 Nm ist ein angezeigter Messwert von 104,15 Nm ein Erfolg: Abweichung =  $100 - 104,15 \times 100 = 3,985\%$  (Abweichung von weniger als 4%). 104.15

# **WARTUNG**

#### **T-BOX KALIBRIERUNG:-**

Ihre T-Box wurde mit einem Kalibrierzertifikat geliefert. Die angegebene Genauigkeit des Geräts kann nur dann garantiert werden, wenn die T-Box mindestens einmal pro Jahr neu kalibriert wird. Kalibrierungsarbeiten dürfen nur von der Fa. Norbar oder einem beauftragten Händler durchgeführt werden, der über alle Anlagen verfügt, um eine optimale Funktionstüchtigkeit bei höchster Genauigkeit zu garantieren.

Die Rückwand und das Gehäuse dürfen nicht entfernt werden; es befinden sich keine Kalibrierungseinstellungen dahinter.

#### **DREHMOMENTGEBER KALIBRIEREN: \_\_\_\_\_\_\_\_\_\_\_\_\_\_\_\_\_\_\_\_\_\_\_\_\_\_\_\_\_\_\_\_\_\_\_\_\_\_\_\_\_\_\_\_\_\_\_\_\_\_\_\_\_\_\_\_\_\_**

Die angegebene Genauigkeit des Geräts kann nur dann garantiert werden, wenn der Umwandler mindestens einmal pro Jahr kalibriert wird. Die erneute Kalibrierung und Reparatur muss von der Fa. Norbar oder einem beauftragten Händler ausgeführt werden.

#### **AKKU-AUSTAUSCH:-\_\_\_\_\_\_\_\_\_\_\_\_\_\_\_\_\_\_\_\_\_\_\_\_\_\_\_\_\_\_\_\_\_\_\_\_\_\_\_\_\_\_\_\_\_\_\_\_\_\_\_\_\_\_\_\_\_\_\_\_\_\_\_\_\_\_\_\_\_\_\_\_\_**

In dem Produkt befinden sich zwei Batterien / Akkus. Ein kundenspezifisches Batteriepack zum Betreiben der T-Box (wenn die Laufzeit des Akkus unter dem vorgegebenen Wert liegt, muss der Akku ausgetauscht werden) und eine Knopfzelle zum Betreiben der Uhr.

Die Batterien und Akkus werden durch Norbar oder einem von Norbar beauftragten Händler durchgeführt.

#### REPARATUR:-

Reparaturarbeiten dürfen nur von der Fa. Norbar oder einem beauftragten Händler durchgeführt werden, der über alle Anlagen verfügt, um eine optimale Funktionstüchtigkeit bei höchster Genauigkeit zu garantieren.

Entfernen Sie nicht das Gehäuse der T-Box, da sich Teile für die Benutzerreparatur in dem Gehäuse befinden.

#### $\sf REINIGUNG$ :-

Verwenden Sie keine scheuernden Reinigungsmittel oder Lösungsmittel.

#### PRODUKTENTSORGUNG:-

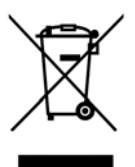

Dieses Zeichen auf dem Produkt gibt an, dass das es als Sonderabfall entsorgt werden muss.

Dabei müssen die örtlich geltenden Abfallbestimmungen beachtet werden.

Weitere Angaben zum Recycling gibt Ihnen Ihr Händler oder finden Sie im Internet unter www.norbar.com.

#### BATTERIE-/ AKKUENTSORGUNG:

Dieses Produkt enthält 2 Batterien/Akkus. Entsorgen Sie diese erst bei Ablauf der Lebenszeit der Produkte.

Zum Entfernen der Batterie / des Akkus:

- 1. Schalten Sie die T-Box aus und entfernen Sie die DC-Eingangsspannung.
- 2. Entfernen Sie den Schaltknopf an der Vorderseite des Umwandlers (mit einem 2 mm Schraubschlüssel).
- 3. Entfernen Sie die Schaltbefestigungsschraube samt Mutter an der Vorderseite des Umwandlers (mit einem 11 mm Sechskantschlüssel).
- 4. Entfernen Sie die 8 Zylinderkopfschrauben auf der Rückseite (mit einem 2,5 mm Schraubschlüssel).
- 5. Lösen Sie die Rückseite, indem Sie die auf die Schalterachse auf der Vorderseite des Umwandlers drücken.
- 6. Entfernen Sie den Akku (von der Rückseite) & die Knopfzelle (von der vorderen PCB).

Batterien / Akkus enthalten Substanzen, die schädliche Auswirkungen auf die Gesundheit und die Umwelt haben können.

Diese durchgestrichene Mülltonne weist darauf hin, dass das Produkt nicht im Hausmüll entsorgt werden darf. Alle Batterien / Akkus müssen bei der regionalen Batterieanahmestelle entsorgt werden.

Die Batterien / Akkus enthalten KEIN Quecksilber (Hg), Kadmium (Cd) oder Blei (Pb). Wenn die Inhaltsstoffe der Batterie die rechtlich zulässigen Grenzen überschreiten, wird die Batterie mit Pb, Cd oder Hg markiert.

# **FEHLERSUCHE**

Innerhalb des Handbuches finden Sie Tipps, um bei der Fehlersuche zu helfen. Die gängigen Probleme sind unten aufgelistet:

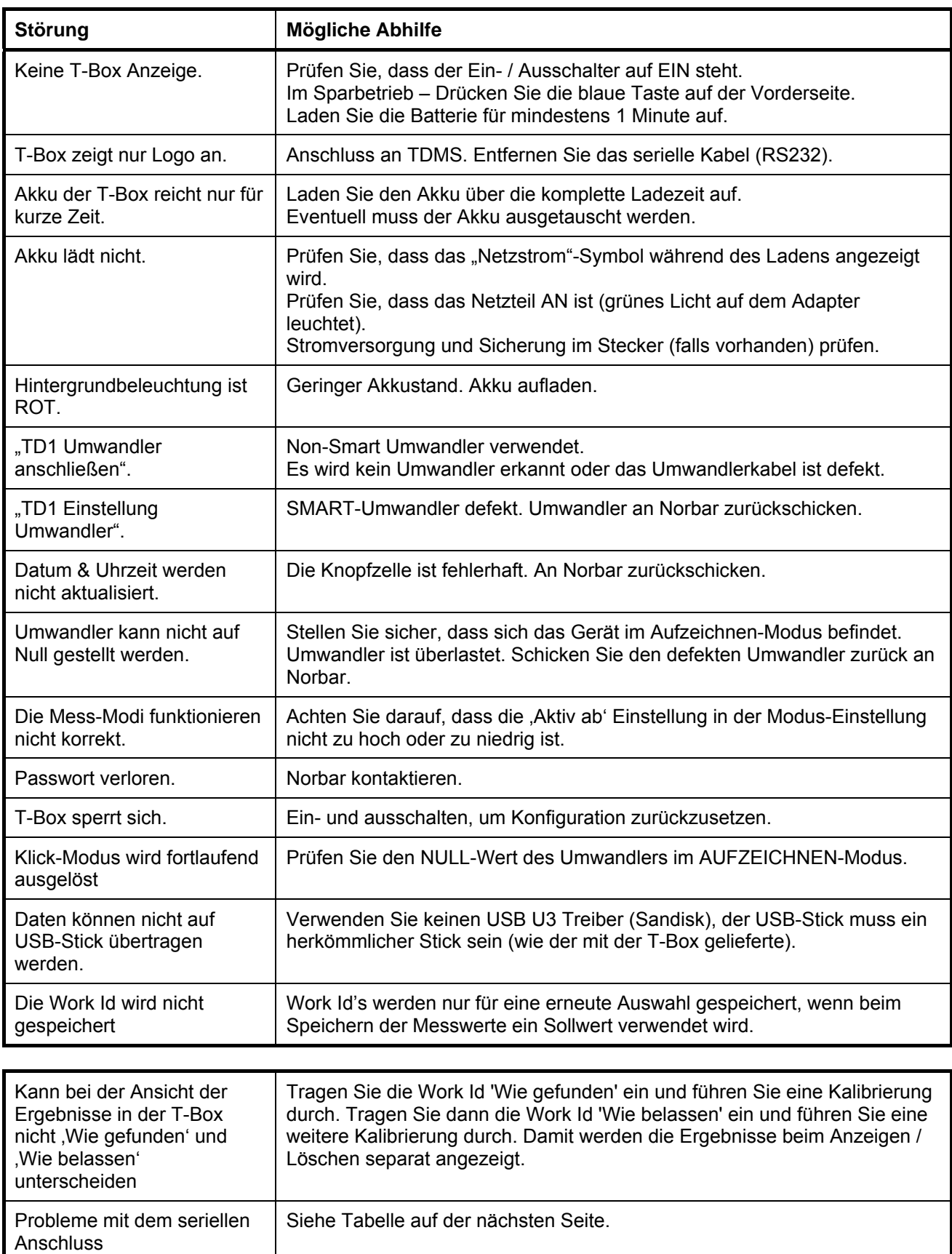

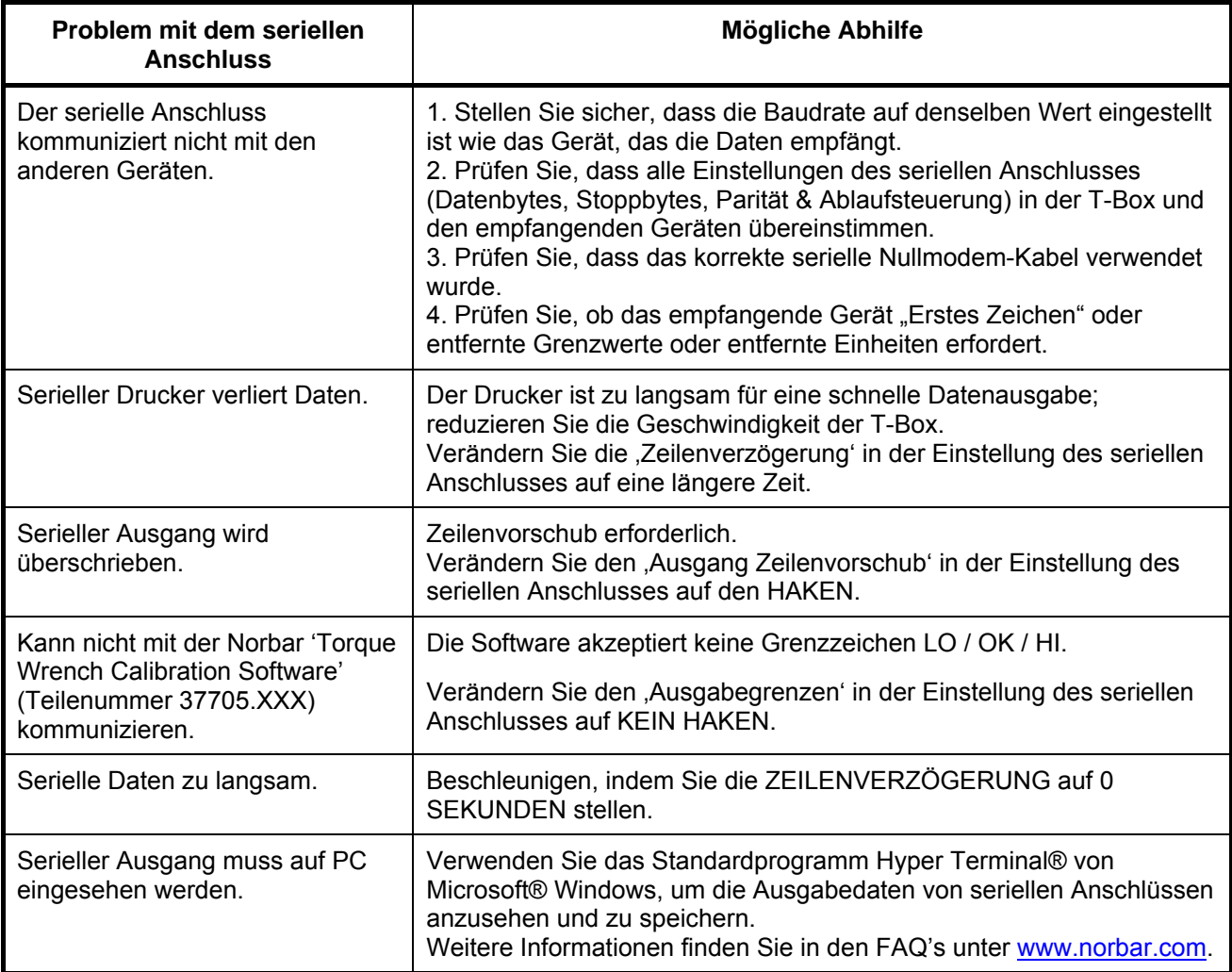

Für komplexere Fehler, kontaktieren Sie Norbar direkt oder einen Norbar-Händler.

# **GLOSSAR**

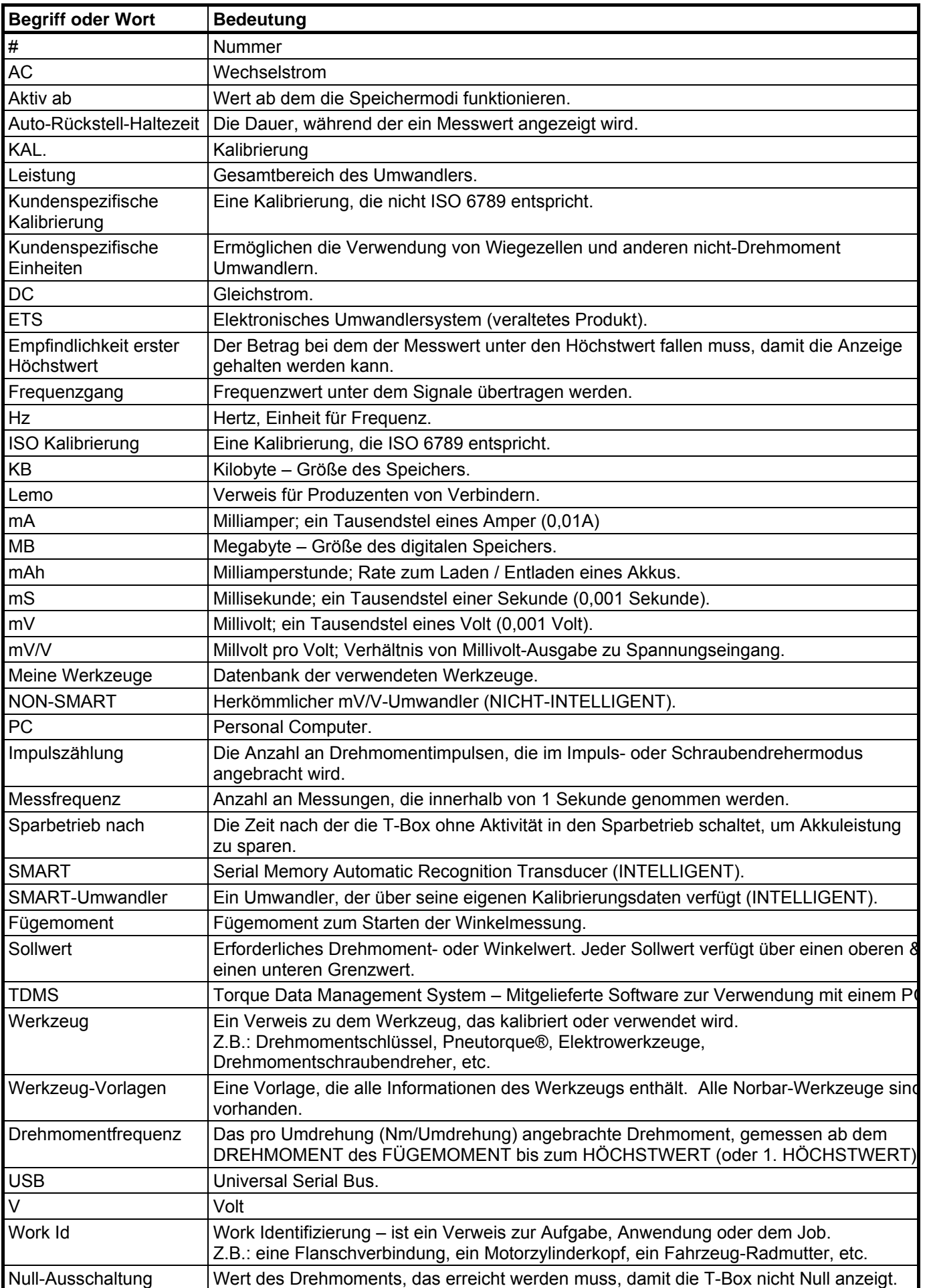